# **RAUC Documentation**

*Release v0.4*

**Jan Luebbe, Enrico Joerns, Juergen Borleis**

**Aug 14, 2018**

# **Contents**

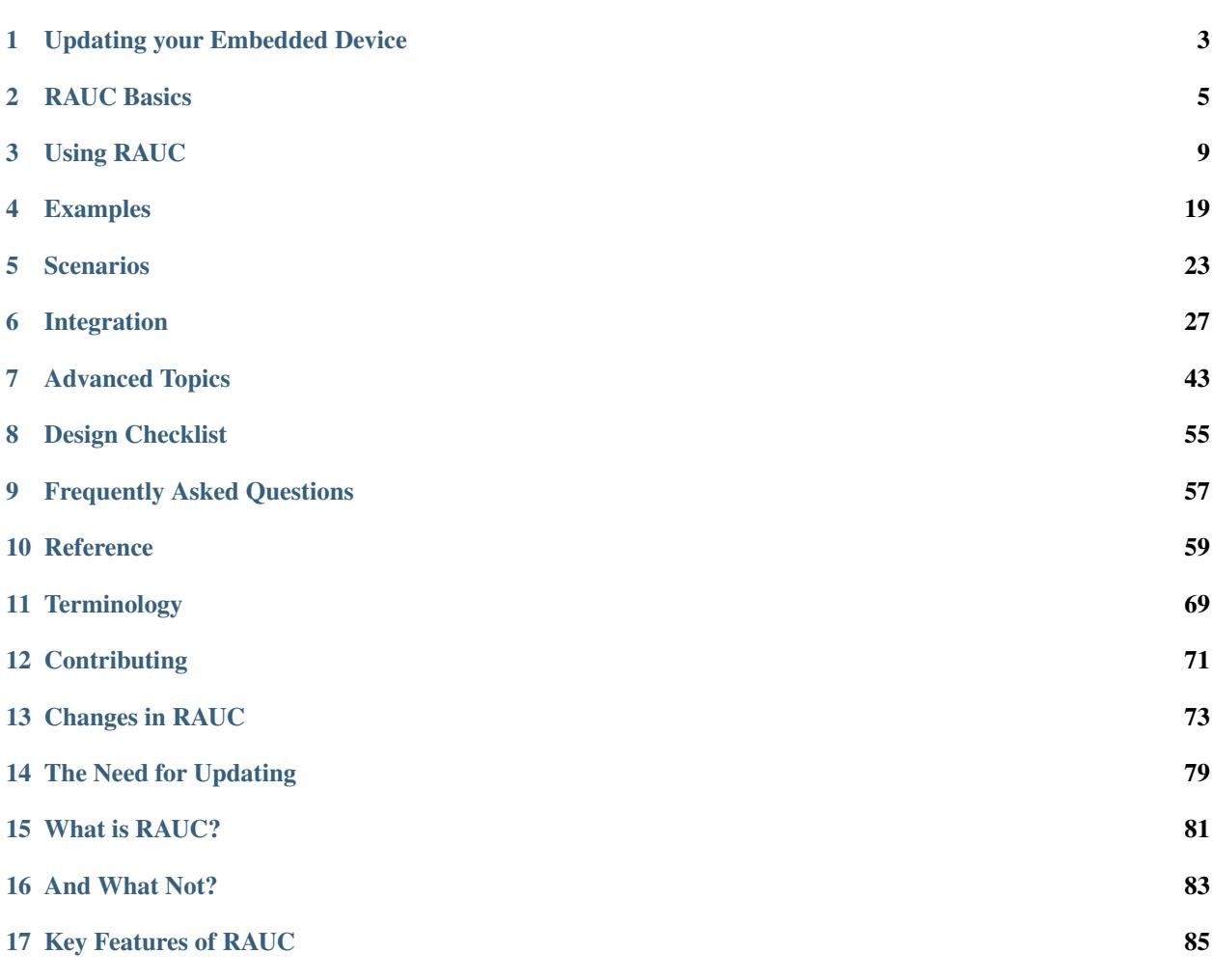

Contents:

# CHAPTER 1

## Updating your Embedded Device

<span id="page-6-0"></span>This chapter does not explicitly tell you anything about RAUC itself, but it provides an initial overview of basic requirements and design consideration that have to be taken into account when designing an update architecture for your embedded device.

Thus, if you know about updating and are interested in RAUC itself, only, simply skip this chapter.

Nevertheless, this chapter could also provide some useful hints that can already be useful when designing the device you intend to update later on. In this you initial phase you can prevent yourself from making wrong decisions.

### **1.1 Redundancy and Atomicity**

There are two key requirements for allowing you to robustly update your system.

The first one is redundancy: You must not update the system you are currently running on. Otherwise a failure during updating will brick the only system you can run your update from.

The second one is atomicity: Writing your update to the currently inactive device is a critical operation. A failure occurring during this installation must not brick your device. Thus you must make sure to tell your boot logic to select the updated device not before being very sure that the update successfully completed. Additionally, the operation that switches the boot device must be atomic itself.

### **1.2 Storage Type and Size**

The type and amount of available storage on your device has a huge impact on the design of your updatable embedded system.

Except when optimizing for the smallest storage requirements possible, your system should have two redundant devices or partitions for your root file-system. This full symmetric setup allows you to run your application while safely updating the inactive copy. Additionally, if the running system become corrupted for any reason, you may fall back to you second rootfs device.

If the available storage is not much larger than the space required by your devices rootfs, a full redundant symmetric A/B setup will not be an option. In this case, you might need to use a rescue system consisting of a minimal kernel with an appended initramfs to install your updates.

If you can choose the storage technology for your system, *DO NOT* choose raw NAND flash. NAND (especially MLC) is complex to handle correctly and comes with a variety of very specific effects that may cause difficult to debug problem later (if not all details of the storage stack are configured just right). Instead choose eMMC or SSDs, where the engineers who (hopefully) know the quirks of their technology have created layers that hide this complexity to you.

If storage size can be freely chosen, calculate for at least 2x the size of your rootfs plus additionally required space, e.g. for bootloader, (redundant) data storage, etc.

# **1.3 Security**

An update tool or the infrastructure around it should ensure that no unauthorized entity is able to update your device. This can be done by having:

- 1. a secure channel to transfer the update or
- 2. a signed update that allows you to verify its author.

Note that the latter method is more flexible and might be the only option if you intend to use a USB stick for example.

## **1.4 Interfacing with your Bootloader**

The bootloader is the final instance that controls which partition on your rootfs device will be booted. In order to switch partitions after an update, you have to have an interface to the bootloader that allows you to set the boot order, boot priority and other possible parameters.

Some bootloaders, such as U-Boot, allow access to their environment storage where you can freely create and modify variables the bootloader may read. Boot logic often can be implemented by a simple boot script.

Some others have distinct redundancy boot interfaces with redundant state storage. These often provide more features than simply switching boot partitions and are less prone to errors when used. The Barebox bootloader with its bootchooser framework is a good example for this.

# **1.5 Update Source and Provisioning**

Depending on your infrastructure or requirements, an update might be deployed in several ways.

The two most common ones are over network, e.g. by using a deployment server, or simply over a USB stick that will be plugged into the target system.

# CHAPTER 2

### RAUC Basics

<span id="page-8-0"></span>From a top view, the RAUC update framework provides a solution for four basic tasks:

- generating update artifacts
- signing and verification of update artifacts
- robust installation handling
- interfacing with the boot process

RAUC is basically an image-based updater, i.e. it installs file images on devices or partitions. But, for target devices that can have a file system, it also supports installing contents from tar archives. This often provides much more flexibility as a tar does not have to fit a specific partition size or type. RAUC ensures that the target file system will be set up correctly before unpacking the archive.

### **2.1 Update Artifacts – Bundles**

In order to know how to pack multiple file system images, properly handle installation, being able to check system compatibility and for other meta-information RAUC uses a well-defined update artifact format, simply referred to as *bundles* in the following.

A RAUC bundle consists of the file system image(s) or archive(s) to be installed on the system, a *manifest* that lists the images to install and contains options and meta-information, and possible scripts to run before, during or after installation.

To pack this all together, the default bundle format uses SquashFS. This provides good compression while allowing to mount the bundle without having to unpack it on the target system. This way, no additional intermediate storage is required.

A key design decision of RAUC is that signing a bundle is mandatory. For development purpose a self-signed certificate might be sufficient, for production the signing process should be integrated with your PKI infrastructure.

Important: A RAUC Bundle should always unambiguously describe the intended target state of the entire system.

### **2.2 RAUC's System View**

Apart from bundle signing and verification, the main task of RAUC is to ensure that all images in your update bundle are copied in the proper way to the proper target device / partition on your board.

In order to allow RAUC to handle your device right, we need to give it the right view on your system.

## **2.3 Slots**

In RAUC, everything that can be updated is a *slot*. Thus a slot can either be a full device, a partition, a volume or simply a file.

To let RAUC know which slots exists on the board that should be handled, the slots must be configured in a *system configuration file*. This file is the central instance that tells RAUC how to handle the board, which bootloader to use, which custom scripts to execute, etc.

The slot description names, for example, the file path the slot can be accessed with, the type of storage or filesystem to use, its identification from the bootloader, etc.

# **2.4 Target Slot Selection**

A very important step when installing an update is to determine the correct mapping from the images that are contained in a RAUC bundle to the slots that are defined on the target system. The updated must also assure to select an inactive slot, and not accidentally a slot the system currently runs from.

For this mapping, RAUC allows to define different *slot classes*. A class describes always multiple redundant slots of the same type. This can be, for example, a class for root file system slots or a class for application slots.

Note that despite the fact that classic A+B redundancy is a common setup for many systems, RAUC conceptually allows any number of redundant slots per class.

Now, multiple slots of different classes can be grouped as a *slot group*. Such a group is the base for the slot selection algorithm of RAUC.

Consider, for example, a system with two redundant rootfs slots and two redundant application slots. Then you group them together to have a fixed set of a rootfs and application slot each that will be used together.

To detect the active slots, RAUC attempts to detect the currently booted slot. For this, it relies on explicit mapping information provided via kernel command line or attempts to find it out using mount information.

All slots of the group containing the active slot will be considered active, too.

# **2.5 Slot Status and Skipping Slot Updates**

RAUC hashes each image or archive when packing it into a bundle and stores this hash in the bundle's manifest file. This hash allows to reliably identify and distinguish the image's content.

When installing an image to a writable file system, RAUC will write an additional slot status file after having completed the write operation successfully. This file contains the slots hash.

The next time RAUC attempts to install an image to this slot, it will first check the current hash of the slot by reading its status file, if possible. If this hash equals the hash of the image to write, RAUC will skip updating this slot as a performance optimization.

This is especially useful when having a setup with, for example, two redundant application file systems and two redundant root file systems. In case you update the application file system content much more frequently, RAUC will save update time by skipping the root file system automatically and only installing the changed application.

### **2.6 Boot Slot Selection**

A system designed to run from redundant slots must always have a component that is responsible for selecting between the bootable slots. Usually, this will be some kind of bootloader, but it could also be an initramfs booting a special purpose Linux system.

Of course, as a normal user-space tool, RAUC cannot do the selection itself, but provides a well-defined interface and abstraction for interacting with different bootloaders (e.g. GRUB, Barebox, U-Boot) or boot selection methods.

In order to enable RAUC to switch the correct slot, its system configuration must specify the name of the respective slot from the bootloader's perspective. You also have to set up an appropriate boot selection logic in the bootloader itself, either by scripting (as for GRUB, U-Boot) or by using dedicated boot selection infrastructure (such as bootchooser in Barebox).

The bootloader must also provide a set of variables the Linux userspace can modify in order to change boot order or priority.

Having this interface ready, RAUC will care for setting the boot logic appropriately. It will, for example, deactivate the slot to update before writing to it and reactivate it after having completed the installation successfully.

### **2.7 Installation and Storage Handling**

As mentioned above, RAUC basically writes images to devices or partitions, but also allows installing file system content from (compressed) tar archives.

In addition to the need for different methods to write to storage (simple copy for block devices, nandwrite for NAND, ubiupdatevol for UBI volumes, . . . ) the tar-based installation requires additional handling and preparation of storage.

Thus, the possible and required handling depends on both the type of input image (e.g. .tar.xz, .ext4, .img) as well as the type of storage. A tar can be installed on different file systems while an ext4 file system slot might be filled by both an .ext4 image or a tar archive.

To deal with all these possible combinations, RAUC provides an update handler algorithm that uses a matching table to define valid combinations of image and slot type while specifying the appropriate handling.

### **2.8 Boot Confirmation & Fallback**

When designing a robust redundant system, update handling does not end with the successful installation of the update on the target slots! Having written your image data without any errors does not mean that the system you just installed will really boot. And even if it boots, there may be crashes or invalid behavior only revealed at runtime or possibly not before a number of days and reboots.

To allow the boot logic to detect if booting a slot succeeded or failed, it needs to receive some feedback from the booted system. For marking a boot as either successful or bad, RAUC provides the commands *status mark-good* and *status mark-bad*. These commands interact through the boot loader interface with the respective bootloader implementation to indicate a successful or failed boot.

As detecting an invalid boot is often not possible, i.e. because simply nothing boots or the booted system suddenly crashes, your system should use a hardware watchdog to during boot and have support in the bootloader to detect watchdog resets as failed boots.

Also you need to define what happens when a boot slot is detected to be unusable. For most cases it might be desired to either select one of the redundant slots as fallback or boot into a recovery system. This handling is up to your bootloader.

# CHAPTER 3

### Using RAUC

<span id="page-12-0"></span>For using RAUC in your embedded project, you will need to build at least two versions of it:

- One for your host (build or development) system. This will allow you to create, inspect and modify bundles.
- One for your target system. This can act both as the service for handling the installation on your system, as a command line tool that allows triggering the installation and inspecting your system or obtaining bundle information.

All common embedded Linux build system recipes for RAUC will solve the task of creating appropriate binaries for you as well as caring for bundle creation and partly system configuration. If you intend to use RAUC with Yocto, use the [meta-rauc](https://github.com/rauc/meta-rauc) layer, in case you use PTXdist, simply enable RAUC in your configuration.

Note: When using the RAUC service from your application, the D-Bus interface is preferable to using the provided command-line tool.

### **3.1 Creating Bundles**

To create an update bundle on your build host, RAUC provides the bundle sub-command:

rauc bundle --cert=<certfile> --key=<keyfile> <input-dir> <output-file>

Where  $\langle$ input $-d$ ir $\rangle$  must be a directory containing all images and scripts the bundle should include, as well as a manifest file manifest.raucm that describes the content of the bundle for the RAUC updater on the target: which image to install to which slot, which scripts to execute etc.  $\text{{{\small{<}}}$   $\text{{{\small{<}}}$  =  $\text{{{\small{+}}}$  ile  $\text{{{}}}$  must be the path of the bundle file to create. Note that RAUC bundles must always have a .raucb file name suffix in order to ensure that RAUC treats them as bundles.

### **3.2 Obtaining Bundle Information**

rauc info [--output-format=<format>] <input-file>

The info command lists the basic meta data of a bundle (compatible, version, build-id, description) and the images and hooks contained in the bundle.

You can control the output format depending on your needs. By default it will print a human readable representation of the bundle not intended for being processed programmatically. Alternatively you can obtain a shell-parsable description or a JSON representation of the bundle content.

### **3.3 Installing Bundles**

To actually install an update bundle on your target hardware, RAUC provides the install command:

rauc install <input-file>

Alternatively you can trigger a bundle installation *[using the D-Bus API](#page-18-0)*.

### **3.4 Viewing the System Status**

For debugging purposes and for scripting it is helpful to gain an overview of the current system as RAUC sees it. The status command allows this:

rauc status [--detailed] [--output-format=<format>]

You can choose the output style of RAUC status depending on your needs. By default it will print a human readable representation of your system's most important properties. Alternatively you can obtain a shell-parsable description, or a JSON representation of the system status. If more information is needed such as the slots' *[status](#page-65-0)* add the command line option --detailed.

### **3.5 React to a Successfully Booted System/Failed Boot**

Normally, the full system update chain is not complete before being sure that the newly installed system runs without any errors. As the definition and detection of a *successful* operation is really system-dependent, RAUC provides commands to preserve a slot as being the preferred one to boot or to discard a slot from being bootable.

rauc status mark-good

After verifying that the currently booted system is fully operational, one wants to signal this information to the underlying bootloader implementation which then, for example, resets a boot attempt counter.

rauc status mark-bad

If the current boot failed in some kind, this command can be used to communicate that to the underlying bootloader implementation. In most cases this will disable the currently booted slot or at least switch to a different one.

Although not very useful in the field, both commands recognize an optional argument to explicitely identify the slot to act on:

rauc status mark-{good,bad} [booted | other | <SLOT\_NAME>]

This is to maintain consistency with respect to rauc status mark-active where that argument is definitively wanted, see *[here](#page-14-0)*.

### **3.6 Manually Switch to a Different Slot**

One can think of a variety of reasons to switch the preferred slot for the next boot by hand, for example:

- Recurrently test the installation of a bundle in development starting from a known state.
- Activate a slot that has been installed sometime before and whose activation has explicitely been prevented at that time using the system configuration file's parameter *[activate-installed](#page-63-0)*.
- Switch back to the previous slot because one really knows better<sup>™</sup>.

To do so, RAUC offers the subcommand

<span id="page-14-0"></span>rauc status mark-active [booted | other | <SLOT\_NAME>]

where the optional argument decides which slot to (re-)activate at the expense of the remaining slots. Choosing other switches to the next bootable slot that is not the one that is currently booted. In a two-slot-setup this is just... the other one. If one wants to explicitely address a known slot, one can do so by using its slot name which has the form <slot-class>.<idx> (e.g. rootfs.1), see *[this](#page-64-0)* part of section *[System Configuration File](#page-62-1)*. Last but not least, after switching to a different slot by mistake, before having rebooted this can be remedied by choosing booted as the argument which is, by the way, the default if the optional argument has been omitted. The date and time of activation as well as the number of activations is part of the slot's metadata which is stored in the slot status file, see section *[Slot](#page-65-0) [Status](#page-65-0)*.

### **3.7 Customizing the Update**

RAUC provides several ways to customize the update process. Some allow adding and extending details more finegrainedly, some allow replacing major parts of the default behavior of RAUC.

In general, there exist three major types of customization: configuration, handlers and hooks.

The first is configuration through variables. This allow controlling the update in a predefined way.

The second type is using *handlers*. Handlers allow extending or replacing the installation process. They are executables (most likely shell scripts) located in the root filesystem and configured in the system's configuration file. They control static behavior of the system that should remain the same over future updates.

The last type are *hooks*. They are similar to *handlers*, except that they are contained in the update bundle. Thus they allow to flexibly extend or customize one or more updates by some special behavior. A common example would be using a per-slot post-install hook that handles configuration migration for a new software version. Hooks are especially useful to handle details of installing an update which were not considered in the previously deployed version.

In the following, handlers and hooks will be explained in more detail.

### **3.7.1 System Configuration File**

Beside providing the basic slot layout, RAUC's system configuration file also allows you to configure parts of its runtime behavior, such as handlers (see below), paths, etc. For a detailed list of possible configuration options, see *[System Configuration File](#page-62-1)* section in the Reference chapter.

### **3.7.2 System-Based Customization: Handlers**

For a detailed list of all environment variables exported for the handler scripts, see the *[Custom Handlers \(Interface\)](#page-67-0)* section.

#### **Pre-Install Handler**

```
[handlers]
pre-install=/usr/lib/rauc/pre-install
```
RAUC will call the pre-install handler (if given) during the bundle installation process, right before calling the default or custom installation process. At this stage, the bundle is mounted, its content is accessible and the target group has been determined successfully.

If calling the handler fails or the handler returns a non-zero exit code, RAUC will abort installation with an error.

### **Post-Install Handler**

```
[handlers]
post-install=/usr/lib/rauc/post-install
```
The post-install handler will be called right after RAUC successfully performed a system update. If any error occurred during installation, the post-install handler will not be called.

Note that a failed call of the post-install handler or a non-zero exit code will cause a notification about the error but will not change the result of the performed update anymore.

A possible usage for the post-install handler could be to trigger an automatic restart of the system.

### **System-Info Handler**

```
[handlers]
system-info=/usr/lib/rauc/system-info
```
The system-info handler is called after loading the configuration file. This way it can collect additional variables from the system, like the system's serial number.

The handler script must return a system serial number by echoing *RAUC\_SYSTEM\_SERIAL=<value>* to standard out.

### **3.7.3 Bundle-Based Customization: Hooks**

Unlike handlers, hooks allow the author of a bundle to add or replace functionality for the installation of a specific bundle. This can be useful for performing additional migration steps, checking for specific previously installed bundle versions or for manually handling updates of images RAUC cannot handle natively.

To reduce the complexity and number of files in a bundle, all hooks must be handled by a single executable that is registered in the bundle's manifest:

**[hooks]** filename=hook Each hook must be activated explicitly and leads to a call of the hook executable with a specific argument that allows to distinguish between the different hook types. Multiple hook types must be separated with a ;.

In the following the available hooks are listed. Depending on their purpose, some are image-specific, i.e. they will be executed for the installation of a specific image only, while some other are global.

#### **Install Hooks**

Install hooks operate globally on the bundle installation.

The following environment variables will be passed to the hook executable:

**RAUC\_SYSTEM\_COMPATIBLE** The compatible value set in the system configuration file

**RAUC\_MF\_COMPATIBLE** The compatible value provided by the current bundle

**RAUC\_MF\_VERSION** The value of the version field as provided by the current bundle

**RAUC\_MOUNT\_PREFIX** The global RAUC mount prefix path

#### **Install-Check Hook**

```
[hooks]
filename=hook
hooks=install-check
```
This hook will be executed instead of the normal compatible check in order to allow performing a custom compatibility check based on compatible and/or version information.

To indicate that a bundle should be rejected, the script must return with an exit code  $\geq$  = 10.

If available, RAUC will use the last line printed to standard error by the hook executable as the rejection reason message and provide it to the user:

```
#!/bin/sh
case "$1" in
        install-check)
                if [[ "$RAUC_MF_COMPATIBLE" != "$RAUC_SYSTEM_COMPATIBLE" ]]; then
                         echo "Compatible does not match!" 1>&2
                         exit 10
                fi
                ;;
        *)
                exit 1
                 ;;
esac
exit 0
```
#### **Slot Hooks**

Slot hooks are called for each slot an image will be installed to. In order to enable them, you have to specify them in the hooks key under the respective image section.

Note that hook slot operations will be passed to the executable with the prefix slot-. Thus if you intend to check for the pre-install hook, you have to check for the argument to be slot-pre-install.

The following environment variables will be passed to the hook executable: **RAUC\_SLOT\_NAME** The name of the currently installed slot **RAUC\_SLOT\_CLASS** The class of the currently installed slot **RAUC\_SLOT\_DEVICE** The device of the currently installed slot **RAUC\_SLOT\_BOOTNAME** If set, the bootname of the currently installed slot **RAUC\_SLOT\_PARENT** If set, the parent of the currently installed slot **RAUC\_SLOT\_MOUNT\_POINT** If available, the mount point of the currently installed slot **RAUC\_IMAGE\_NAME** If set, the file name of the image currently to be installed **RAUC\_IMAGE\_DIGEST** If set, the digest of the image currently to be installed **RAUC\_IMAGE\_CLASS** If set, the target class of the image currently to be installed **RAUC\_MOUNT\_PREFIX** The global RAUC mount prefix path

#### **Pre-Install Hook**

The pre-install hook will be called right before the update procedure for the respective slot will be started. For slot types that represent a mountable file system, the hook will be executed with having the file system mounted.

```
[hooks]
filename=hook
[image.rootfs]
filename=rootfs.img
size=...
sha256=...hooks=pre-install
```
#### **Post-Install Hook**

The post-install hook will be called right after the update procedure for the respective slot was finished successfully. For slot types that represent a mountable file system, the hook will be executed with having the file system mounted. This allows to write some post-install information to the slot. It is also useful to copy files from the currently active system to the newly installed slot, for example to preserve application configuration data.

```
[hooks]
filename=hook
[image.rootfs]
filename=rootfs.img
size=...
sha256=...hooks=post-install
```
An example on how to use a post-install hook:

```
#!/bin/sh
case "$1" in
        slot-post-install)
```

```
# only rootfs needs to be handled
                test "$RAUC_SLOT_CLASS" = "rootfs" || exit 0
                touch "$RAUC_SLOT_MOUNT_POINT/extra-file"
                ;;
        *)
                exit 1
                 ;;
esac
exit 0
```
#### **Install Hook**

The install hook will replace the entire default installation process for the target slot of the image it was specified for. Note that when having the install hook enabled, pre- and post-install hooks will *not* be executed. The install hook allows to fully customize the way an image is installed. This allows performing special installation methods that are not natively supported by RAUC, for example to upgrade the bootloader to a new version while also migrating configuration settings.

```
[hooks]
filename=hook
[image.rootfs]
filename=rootfs.img
size=...
sha256=...hooks=install
```
### **3.7.4 Full Custom Update**

For some special tasks (recovery, testing, migration) it might be required to completely replace the default RAUC update mechanism and to only use its infrastructure for executing an application or a script on the target side.

For this case, you may replace the entire default installation handler of rauc by a custom handler script or application.

Refer system.conf *[\[handler\]](#page-65-1)* section description on how to achieve this.

### <span id="page-18-0"></span>**3.8 Using the D-Bus API**

The RAUC D-BUS API allows seamless integration into existing or project-specific applications, incorporation with bridge services such as the *rauc-hawkbit* client and also the rauc CLI uses it.

The API's service domain is de.pengutronix.rauc while the object path is  $/$ .

### **3.8.1 Installing a Bundle**

The D-Bus API's main purpose is to trigger and monitor the installation process via its Installer interface.

The Install method call triggers the installation of a given bundle in the background and returns immediately. Upon completion of the installation RAUC emits the Completed signal, indicating either successful or failed installation. For details on triggering the installation process, see the *[The Install\(\) Method](#page-68-0)* chapter in the reference documentation.

While the installation is in progress, constant progress information will be emitted in form of changes to the Progress property.

### **3.8.2 Processing Progress Data**

The progress property will be updated upon each change of the progress value. For details see the *[The "Progress"](#page-69-0) [Property](#page-69-0)* chapter in the reference documentation.

To monitor Progress property changes from your application, attach to the PropertiesChanged signal and filter on the Operation properties.

Each progress step emitted is a tuple (percentage, message, nesting depth) describing a tree of progress steps:

```
"Installing" (0%)
  "Determining slot states" (0%)
  "Determining slot states done." (20%)
  "Checking bundle" (20%)
   "Verifying signature" (20%)
   L"Verifying signature done." (40%)
 "Checking bundle done." (40%)
 ...
L"Installing done." (100%)
```
This hierarchical structure allows applications to decide for the appropriate granularity to display information. Progress messages with a nesting depth of 1 are only Installing and Installing done.. A nesting depth of 2 means more fine-grained information while larger depths are even more detailed.

Additionally, the nesting depth information allows the application to print tree-like views as shown above. The percentage value always goes from 0 to 100 while the message is always a human-readable English string. For internationalization you may use a [gettext-](https://www.gnu.org/software/gettext/)based approach.

### **3.8.3 Examples Using busctl Command**

Triggering an installation:

```
busctl call de.pengutronix.rauc / de.pengutronix.rauc.Installer Install s "/path/to/
˓→bundle"
```
Get the *Operation* property containing the current operation:

busctl get-property de.pengutronix.rauc / de.pengutronix.rauc.Installer Operation

Get the *Progress* property containing the progress information:

busctl get-property de.pengutronix.rauc / de.pengutronix.rauc.Installer Progress

Get the *LastError* property, which contains the last error that occurred during an installation.

busctl get-property de.pengutronix.rauc / de.pengutronix.rauc.Installer LastError

Monitor the D-Bus interface

busctl monitor de.pengutronix.rauc

# CHAPTER 4

## Examples

<span id="page-22-0"></span>This chapter aims to explain the basic concepts needed for RAUC using a simple but realistic scenario.

The system is x86-based with 1GiB of disk space and 1GiB of RAM. [GRUB](https://www.gnu.org/software/grub/) was selected as the bootloader and we want to have two symmetric installations. Each installation consists of an ext4 root file system only (which contains the matching kernel image).

We want to provide update bundles using a USB memory stick. We don't have a hardware watchdog, so we need to explicitly tell [GRUB](https://www.gnu.org/software/grub/) whether a boot was successful.

This scenario can be easily reproduced using a [QEMU](http://wiki.qemu.org/) virtual machine.

### **4.1 PKI Setup**

RAUC uses an x.509 PKI (public key infrastructure) to sign and verify updates. To create a simple key pair for testing, we can use openssl:

```
> openssl req -x509 -newkey rsa:4096 -nodes -keyout demo.key.pem -out demo.cert.pem -
˓→subj "/O=rauc Inc./CN=rauc-demo"
```
For actual usage, setting up a real PKI (with a CA separate from the signing keys and a revocation infrastructure) is *strongly* recommended. OpenVPN's [easy-rsa](https://github.com/OpenVPN/easy-rsa) is a good first step. See *[Security](#page-46-1)* for more details.

### **4.2 RAUC Configuration**

We need a RAUC system configuration file to describe the slots which can be updated

```
[system]
compatible=rauc-demo-x86
bootloader=grub
mountprefix=/mnt/rauc
```

```
[keyring]
path=demo.cert.pem
[slot.rootfs.0]
device=/dev/sda2
type=ext4
bootname=A
[slot.rootfs.1]
device=/dev/sda3
type=ext4
bootname=B
```
In this case, we need to place the signing certificate into /etc/rauc/demo.cert.pem, so that it is used by RAUC for verification.

## **4.3 GRUB Configuration**

GRUB itself is stored on /dev/sda1, separate from the root file system. To access GRUB's environment file, this partition should be mounted to /boot (which means that the environment file is found at /boot/grub/grubenv).

GRUB does not provide the boot target selection logic as needed by RAUC out of the box. Instead we use a script to implement it

```
default=0
timeout=3
set ORDER="A B"
set A_OK=0
set B_OK=0
set A_TRY=0
set B_TRY=0
load_env
# select bootable slot
for SLOT in $ORDER; do
    if [ "$SLOT" == "A" ]; then
        INDEX=0
        OK=$A_OK
        TRY=$A_TRY
        A_TRY=1
    fi
    if [ "$SLOT" == "B" ]; then
        INDEX=1
        OK=$B_OK
        TRY=$B_TRY
        B_TRY=1
    fi
    if [ "$OK" -eq 1 -a "$TRY" -eq 0 ]; then
        default=$INDEX
        break
    fi
done
```

```
# reset booted flags
if [ "$default" -eq 0 ]; then
   if [ "$A_OK" -eq 1 -a "$A_TRY" -eq 1 ]; then
        A_TRY=0
    fi
    if [ "$B_OK" -eq 1 -a "$B_TRY" -eq 1 ]; then
        B_TRY=0
    fi
fi
save_env A_TRY B_TRY
CMDLINE="panic=60 quiet"
menuentry "Slot A (OK=$A_OK TRY=$A_TRY)" {
    linux (hd0,2)/kernel root=/dev/sda2 $CMDLINE rauc.slot=A
}
menuentry "Slot B (OK=$B_OK TRY=$B_TRY)" {
    linux (hd0,3)/kernel root=/dev/sda3 $CMDLINE rauc.slot=B
}
```
GRUB since 2.02-beta1 supports the eval command, which can be used to express the logic above more concisely.

The grubenv file can be modified using grub-editenv, which is shipped by GRUB. It can also be used to inspect the current contents:

```
> grub-editenv /boot/grub/grubenv list
ORDER="A B"
A<sup>OK=0</sup>
B_0K=0A_TRY=0
B_TRY=0
```
The initial installation of the bootloader and rootfs on the system is out of scope for RAUC. A common approach is to generate a complete disk image (including the partition table) using a build system such as OpenEmbedded/Yocto, PTXdist or buildroot.

# **4.4 Bundle Generation**

To create a bundle, we need to collect the components which should become part of the update in a directory (in this case only the root file system image):

```
> mkdir temp-dir/
> cp .../rootfs.ext4.img temp-dir/
```
Next, to describe the bundle contents to RAUC, we create a *manifest* file. This must be named manifest.raucm:

```
> cat >> temp-dir/manifest.raucm << EOF
[update]
compatible=rauc-demo-x86
version=2015.04-1
```

```
[image.rootfs]
filename=rootfs.ext4.img
EOF
```
Note that we can omit the sha256 and size parameters for the image here, as RAUC will fill them out automatically when creating the bundle.

Finally, we run RAUC to create the bundle:

```
> rauc --cert demo.cert.pem --key demo.key.pem bundle temp-dir/ update-2015.04-1.raucb
 > rm -r temp-dir
```
We now have the update-2015.04-1. rauch bundle file, which can be copied onto the target system, in this case using a USB memory stick.

### **4.5 Update Installation**

Having copied update-2015.04-1. rauch onto the target, we only need to run RAUC:

> rauc install /mnt/usb/update-2015.04-1.raucb

After cyptographically verifying the bundle, RAUC will now determine the active slots by looking at the rauc.slot variable. Then, it can select the target slot for the update image from the inactive slots.

When the update is installed completely, we just need to restart the system. GRUB will then try to boot the newly installed rootfs. Finally, if the boot was successful, we need to inform the bootloader:

> rauc status mark-good

If [systemd](http://www.freedesktop.org/wiki/Software/systemd/) is available, it is useful to run this command late in the boot process and declare dependencies on the main application(s).

If the boot is not marked as successful, GRUB will try the other installation on the next boot. By configuring the kernel and systemd to reboot on critical errors and by using a (software) watchdog, hangs in a non-working installation can be avoided.

### **4.6 Write Slots Without Update Mechanics**

Assuming an image has been copied to or exists on the target, a manual slot write can be performed by:

> rauc write-slot rootfs.0 rootfs.ext4

This will write the rootfs image  $rootfs$ .ext4 to the slot rootfs.0. Note that this bypasses all update mechanics like hooks, slot status etc.

### **4.7 Example BSPs**

- Yocto
- PTXdist

# CHAPTER 5

### **Scenarios**

### <span id="page-26-0"></span>**5.1 Symmetric Root-FS Slots**

This is the probably the most common setup. In this case, two root partitions of the same size are used (often called "A" and "B"). When running from "A", an update is installed into "B" and vice versa. Both slots are intended to contain equivalent software, including the main application.

To reduce complexity, the kernel and other files necessary for booting the system (such as the device tree) are stored in the root-fs partition (usually in /boot). This requires a boot-loader with support for the root-fs type.

The RAUC system.conf would contain two slots similar to the following:

```
[slot.rootfs.0]
device=/dev/sda0
type=ext4
bootname=system-a
[slot.rootfs.1]
device=/dev/sda1
type=ext4
bootname=system-b
```
The main advantage of this setup is its simplicity:

- An update can be started when running in either slot and while the main application is still active.
- The fallback logic in the boot-loader can be relatively simple.
- Easy to understand update process for end-users and technicians.

The main reasons for not using it are either:

- Too limited storage space (use asymmetric slots instead)
- Additional requirements regarding redundancy or update flexibility (see below)

### **5.2 Asymmetric Slots**

This setup is useful if the storage space is very limited. Instead of requiring two partitions each large enough for the full installation, a small partition is used instead of the second one (often called "main" and "update" or "rescue").

The slot configuration for this in system.conf could look like this:

```
[slot.update.0]
device=/dev/sda0
type=raw
bootname=update
[slot.main.1]
device=/dev/sda1
type=ext4
bootname=main
```
To update the main system, a reboot into the update system is needed (as otherwise the main slot would still be active). Then, the update system would trigger the installation into the main slot and finally switch back to the newly updated main system. The update system itself can be updated directly from the running main system.

Some disadvantages of this configuration are:

- Two reboots are required for an update.
- A failed update results in an unavailable main application until a subsequent update is installed successfully.
- If some data in the main slot needs to be preserved during the update, it must be stored somewhere else before writing the new image to the slot and then restored.

As the update system is normally small enough to fit completely into RAM, it can be stored as a Linux kernel with internal initramfs. This avoids compressing kernel and user-space separately, increasing the compression ratio. For this, the update slot type should be configured to raw.

### **5.3 Multiple Slots**

Splitting a system into multiple slots can be useful if the application should be updated independently of the base system. This can be combined with either symmetric or asymmetric setups as described above.

For example, the main application could be split of from the root file-system. This can be useful if the base system is developed independently from the application(s) or by a different team. By explicitly distinguishing between the two, different versions of the application or even completely different applications can reuse the same base system (root-file-system).

Another reason to configure multiple slots for one system can be to store the boot files (kernel, . . . ) separately, which can help reduce boot time and complexity in the boot-loader.

```
[slot.rootfs.0]
device=/dev/sda0
type=ext4
bootname=system-a
[slot.appfs.0]
device=/dev/sda1
type=ext4
parent=rootfs.0
```

```
[slot.rootfs.1]
device=/dev/sdb0
type=ext4
bootname=system-b
```
**[slot.appfs.1]** device=/dev/sdb1 type=ext4 parent=rootfs.1

Warning: Currently, RAUC has no way to ensure compatibility between rootfs and appfs when installing a bundle containing only an image for one of them. Either always build bundles containing images for all required slots or ensure that incompatible updates are not installed outside of RAUC. To solve this, a bundle would need to contain the metadata (size and hash) for the missing bundle and RAUC would need to verify the state of those slots before installing the bundle.

## **5.4 Additional Rescue Slot**

By adding an additional rescue (or recovery) slot to one of the symmetric scenarios above, the robustness against some error cases can be improved:

- A software error has remained undetected over some releases, rendering both normal slots inoperable over time.
- The normal slots are mounted read-write during normal operation and have become corrupted (for example by incorrect handling of sudden power failures).
- A configuration error causes both normal slots to fail in the same way.

```
[slot.rescue.0]
device=/dev/sda0
type=raw
bootname=rescue
[slot.rootfs.0]
device=/dev/sda1
type=ext4
bootname=system-a
[slot.rootfs.1]
device=/dev/sda2
type=ext4
bootname=system-b
```
The rescue slot would not be changed by normal updates (which only write to A and B in turn). Depending on the use case, the boot-loader would start the rescue system after repeated boot failures of the normal systems or on user request.

# CHAPTER 6

# Integration

- <span id="page-30-0"></span>• *[RAUC System Configuration](#page-31-0)*
	- *[Slot Configuration](#page-31-1)*
- *[Kernel Configuration](#page-33-0)*
- *[Required Host Tools](#page-33-1)*
- *[Required Target Tools](#page-33-2)*
- *[Interfacing with the Bootloader](#page-34-0)*
	- *[Barebox](#page-34-1)*
	- *[U-Boot](#page-38-0)*
	- *[GRUB](#page-39-0)*
	- *[EFI](#page-39-1)*
	- *[Others](#page-40-0)*
- *[Init System and Service Startup](#page-41-0)*
	- *[Systemd Integration](#page-41-1)*
- *[D-Bus Integration](#page-41-2)*
- *[Watchdog Configuration](#page-41-3)*
- *[Yocto](#page-42-0)*
	- *[Target System Setup](#page-42-1)*
	- *[Using RAUC on the Host System](#page-42-2)*
	- *[Bundle Generation](#page-43-0)*
- *[PTXdist](#page-44-0)*
- *[Integration into Your RootFS Build](#page-44-1)*
- *[Create Update Bundles from your RootFS](#page-44-2)*

If you intend to prepare your platform for using RAUC as an update framework, this chapter will guide you through the required steps and show the different ways you can choose.

To integrate RAUC, you first need to be able to build RAUC as both a host and a target application. The host application is needed for generating update bundles while the target application or service performs the core task of RAUC: updating you device.

In an update system, a lot of components have to play together and have to be configured appropriately to interact correctly. In principle, these are:

- Hardware setup, devices, partitions, etc.
- The bootloader
- The Linux kernel
- The init system
- System utilities (mount, mkfs, ...)
- The update tool, RAUC itself

Note: When integrating RAUC into your embedded Linux system, and in general, we highly recommend using a Linux system build system like Yocto / OpenEmbedded or PTXdist that allows you to have well defined software states while easing integration of the different components involved.

For information about how to integrate RAUC using these tools, refer to the sections *[Yocto](#page-42-0)* or *[PTXdist](#page-44-0)*.

# <span id="page-31-0"></span>**6.1 RAUC System Configuration**

The system configuration file is the central configuration in RAUC that abstracts the loosely coupled storage setup, partitioning and boot strategy of your board to a coherent redundancy setup world view for RAUC.

RAUC expects its central configuration file /etc/rauc/system.conf to describe the system it runs on in a way that all relevant information for performing updates and making decisions are given.

Note: For a full reference of the system.conf file refer to section *[System Configuration File](#page-62-1)*.

Similar to other configuration files used by RAUC, the system configuration uses a key-value syntax (similar to those known from .ini files).

### <span id="page-31-1"></span>**6.1.1 Slot Configuration**

The most important step is to describe the slots that RAUC should use when performing updates. Which slots are required and what you have to take care of when designing your system will be covered in the chapter *[Scenarios](#page-26-0)*. This section assumes that you have already decided on a setup and want to describe it for RAUC.

A slot is defined by a slot section. The naming of the section must follow a simple format: [slot.<slot-class>. <slot-index>] where *<slot-class>* describes a class of possibly multiple redundant slots (such as rootfs, recovery or appfs) and *slot-index* is the index of the individual slot instance, starting with index 0.

If you have two redundant slots used for the root file system, for example, you should name your sections according to this example:

```
[slot.rootfs.0]
device = [\dots][slot.rootfs.1]
device = [\dots]
```
RAUC does not have predefined class names. The only requirement is that the class names used in the system config match those you later use in the update manifests.

The mandatory settings for each slot are:

- the device that holds the (device) path describing *where* the slot is located,
- the type that defines *how* to update the target device.

If the slot is bootable, then you also need

• the bootname which is the name the bootloader uses to refer to this slot device.

#### **Slot Type**

A list of slot storage types currently supported by RAUC:

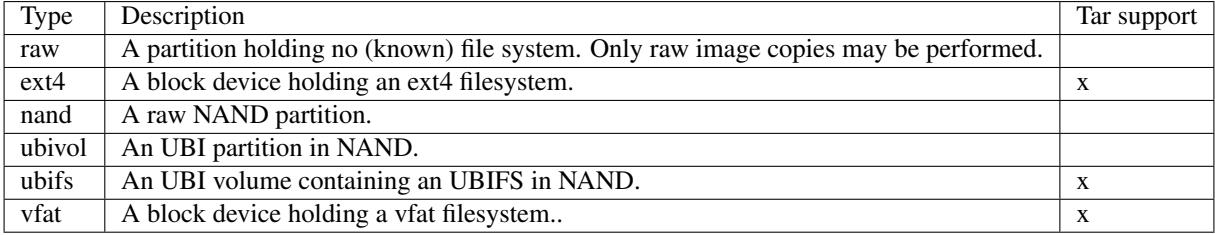

### **Grouping Slots**

If multiple slots belong together in a way that they always have to be updated together with the respective other slots, you can ensure this by grouping slots.

A group must always have a single bootable slot, then all other slots define a parent relationship to this bootable slot as follows:

```
[slot.rootfs.0]
...
[slot.appfs.0]
parent = rootfs.0
...
[slot.rootfs.1]
...
[slot.appfs.1]
parent = rootfs.1
...
```
# <span id="page-33-0"></span>**6.2 Kernel Configuration**

The kernel used on the target device must support both loop block devices and the SquashFS file system to allow installing RAUC bundles.

In kernel Kconfig you have to enable the following options:

```
CONFIG_BLK_DEV_LOOP=y
CONFIG_SQUASHFS=y
```
# <span id="page-33-1"></span>**6.3 Required Host Tools**

To be able to generate bundles, RAUC requires at least the following host tools:

- mksquashfs
- unsquashfs

When using the RAUC casync integration, the casync tool and  $f$ akeroot (for converting archives to directory tree indexes) must also be available.

# <span id="page-33-2"></span>**6.4 Required Target Tools**

RAUC requires and uses a set of target tools depending on the type of supported storage and used image type.

Mandatory tools for each setup are mount and umount, either from [Busybox](http://www.busybox.net) or [util-linux](https://cdn.kernel.org/pub//linux/utils/util-linux/)

Note that build systems may handle parts of these dependencies automatically, but also in this case you will have to select some of them manually as RAUC cannot fully know how you intend to use your system.

NAND Flash flash\_erase & nandwrite (from [mtd-utils\)](git://git.infradead.org/mtd-utils.git)

UBIFS mkfs.ubifs (from [mtd-utils\)](git://git.infradead.org/mtd-utils.git)

TAR archives You may either use [GNU tar](http://www.gnu.org/software/tar/) or [Busybox tar.](http://www.busybox.net)

If you intend to use Busybox tar, make sure format autodetection and also the compression formats you use are enabled:

- CONFIG\_FEATURE\_TAR\_AUTODETECT=y
- CONFIG\_FEATURE\_SEAMLESS\_XZ=y
- CONFIG\_FEATURE\_TAR\_LONG\_OPTIONS=y

ext2/3/4 mkfs.ext2/3/4 (from [e2fsprogs\)](git://git.kernel.org/pub/scm/fs/ext2/e2fsprogs.git)

vfat mkfs.vfat (from [dosfstools\)](https://github.com/dosfstools/dosfstools)

Depending on the bootloader you use on your target, RAUC also needs the right tool to interact with it:

Barebox barebox-state (from [dt-utils\)](https://git.pengutronix.de/cgit/tools/dt-utils/)

U-Boot fw\_setenv/fw\_getenv (from [u-boot\)](http://git.denx.de/?p=u-boot.git;a=summary)

GRUB grub-editenv

EFI efibootmgr

Note that for running rauc info on the target (as well as on the host), you also need to have the unsquashfs tool installed.

When using the RAUC casync integration, the casync tool must also be available.

### <span id="page-34-0"></span>**6.5 Interfacing with the Bootloader**

RAUC provides support for interfacing with different types of bootloaders. To select the bootloader you have or intend to use on your system, set the bootloader key in the [system] section of your device's system.conf.

Note: If in doubt about choosing the right bootloader, we recommend to use Barebox as it provides a dedicated boot handling framework, called *bootchooser*.

To let RAUC handle a bootable slot, you have to mark it as bootable in your system.conf and configure the name under which the bootloader identifies this specific slot. This is both done by setting the bootname property.

```
[slot.rootfs.0]
...
bootname=system0
```
### <span id="page-34-1"></span>**6.5.1 Barebox**

The [Barebox](http://www.barebox.org) bootloader, which is available for many common embedded platforms, provides a dedicated boot source selection framework, called *bootchooser*, backed by an atomic and redundant storage backend, named *state*.

Barebox state allows you to save the variables required by bootchooser with memory specific storage strategies in all common storage medias, such as block devices, mtd (NAND/NOR), EEPROM, and UEFI variables.

The Bootchooser framework maintains information about priority and remaining boot attemps while being configurable on how to deal with them for different strategies.

To enable the Barebox bootchooser support in RAUC, select it in your system.conf:

```
[system]
...
bootloader=barebox
```
### **Configure Barebox**

As mentioned above, Barebox support requires you to have the *bootchooser framework* with *barebox state* backend enabled. In Barebox' Kconfig you can enable this by setting:

```
CONFIG_BOOTCHOOSER=y
CONFIG_STATE=y
CONFIG_STATE_DRV=y
```
To debug and interact with bootchooser and state in Barebox, you should also enable these tools:

```
CONFIG_CMD_STATE=y
CONFIG_CMD_BOOTCHOOSER=y
```
#### **Setup Barebox Bootchooser**

The barebox bootchooser framework allows you to specify a number of redundant boot targets that should be automatically selected by an algorithm, based on status information saved for each boot target.

The bootchooser itself can be used as a Barebox boot target. This is where we start by setting the barebox default boot target to *bootchooser*:

nv boot.default="bootchooser"

Now, when Barebox is initialized it starts the bootchooser logic to select its real boot target.

As a next step, we need to tell bootchooser which boot targets it should handle. These boot targets can have descriptive names which must not equal any of your existing boot targets, we will have a mapping for this later on.

In this example we call the virtual bootchooser boot targets system0 and system1:

nv bootchooser.targets="system0 system1"

Now connect each of these virtual boot targets to a real Barebox boot target (one of its automagical ones or custom boot scripts):

```
nv bootchooser.system0.boot="nand0.ubi.system0"
nv bootchooser.system1.boot="nand0.ubi.system1"
```
To configure bootchooser to store the variables in Barebox state, you need to configure the state\_prefix:

nv bootchooser.state\_prefix="state.bootstate"

Beside this very basic configuration variables, you need to set up a set of other general and slot-specific variables.

Warning: It is highly recommended to read the full Barebox bootchooser [documentation](http://barebox.org/doc/latest/user/bootchooser.html) in order to know about the requirements and possibilities in fine-tuning the behavior according to your needs.

Also make sure to have these nv settings in your compiled-in environment, not in your device-local environment.

#### **Setting up Barebox State for Bootchooser**

For storing its status information, the botchooser framework requires a *barebox,state* instance to be set up with a set of variables matching the set of virtual boot targets defined.

To allow loading the state information in a well-defined format both from Barebox and from the kernel, we store the state data format definition in the Barebox devicetree.

Barebox fixups the information into the Linux devicetree when loading the kernel. This assures having a consistent view on the variables in Barebox and Linux.

An example devicetree node for our simple redundant setup will have the following basic structure:

```
state {
  bootstate {
    system0 {
    ...
    };
    system1 {
    ...
```
(continued from previous page)

}; }; };

In the state node, we set the appropriate compatible to tell the *barebox,state* driver to care for it and define where and how we want to store our data. This will look similar to this:

```
state: state {
       magic = <0x4d433230compactible = "barebox, state";backend-type = "raw";
        backend = <&state_storage>;
        backend-stridesize = <0x40>;
        backend-storage-type = "circular";
        \#address-cells = <1>;
        #size-cells = <1>;
        [...]
}
```
where <&state\_storage> is a phandle to, e.g. an EEPROM or NAND partition.

Important: The devicetree only defines where and in which format the data will be stored. By default, no data will be stored in the deviectree itself!

The rest of the variable set definition will be made in the bootstate subnode.

For each virtual boot target handled by state, two uint32 variables remaining\_attempts and priority need to be defined.:

```
bootstate {
        system0 {
                 #address-cells = \langle 1 \rangle;
                 #size-cells = <1>;
                 remaining_attempts@0 {
                          reg = <0x0 0x4>;
                          type = "uint32";default = <3>;
                 };
                 priority@4 {
                          reg = <0x4 0x4;
                          type = "uint32";default = <20;
                 };
         };
         [...]
};
```
Note: As the example shows, you must also specify some useful default variables the state driver will load in case of uninitialized backend storage.

Additionally one single variable for storing information about the last chosen boot target is required:

```
bootstate {
        [...]
        last_chosen@10 {
                reg = <0x10 0x4>;
                 type = "uint32";
        };
};
```
Warning: This example shows only a highly condensed excerpt of setting up Barebox state for bootchooser. For a full documentation on how Barebox state works and how to properly integrate it into your platform see the official Barebox State Framework [user documentation](http://www.barebox.org/doc/latest/user/state.html) as well as the corresponding [devicetree binding](http://www.barebox.org/doc/latest/devicetree/bindings/barebox/barebox,state.html) reference!

You can verify your setup by calling devinfo state from Barebox, which would print this for example:

```
barebox@board:/ devinfo state
Parameters:
bootstate.last_chosen: 2 (type: uint32)
bootstate.system0.priority: 10 (type: uint32)
bootstate.system0.remaining_attempts: 3 (type: uint32)
bootstate.system1.priority: 20 (type: uint32)
bootstate.system1.remaining_attempts: 3 (type: uint32)
dirty: 0 (type: bool)
save_on_shutdown: 1 (type: bool)
```
Once you have set up bootchooser properly, you finally need to enable RAUC to interact with it.

#### **Enable Accessing Barebox State for RAUC**

For this, you need to specify which (virtual) boot target belongs to which of the RAUC slots you defined. You do this by assigning the virtual boot target name to the slots bootname property:

```
[slot.rootfs.0]
...
bootname=system0
[slot.rootfs.1]
...
bootname=system1
```
For writing the bootchooser's state variables from userspace, RAUC uses the tool *barebox-state* from the [dt-utils](https://git.pengutronix.de/cgit/tools/dt-utils/) repository.

Note: RAUC requires dt-utils version v2017.03 or later!

Make sure to have this tool integrated on your target platform. You can verify your setup by calling it manually:

```
# barebox-state -d
bootstate.system0.remaining_attempts=3
bootstate.system0.priority=10
```
(continues on next page)

(continued from previous page)

```
bootstate.system1.remaining_attempts=3
bootstate.system1.priority=20
bootstate.last_chosen=2
```
#### **Verify Boot Slot Detection**

As detecting the currently booted rootfs slot from userspace and matching it to one of the slots defined in RAUC's system.conf is not always trivial and error-prone, Barebox provides an explicit information about which slot it selected for booting adding a *bootchooser.active* key to the commandline of the kernel it boots. This key has the virtual bootchooser boot target assigned. In our case, if the bootchooser logic decided to boot *system0* the kernel commandline will contain:

bootchooser.active=system0

RAUC uses this information for detecting the active boot slot (based on the slot's *bootname* property).

If the kernel commandline of your booted system contains this line, you have successfully set up bootchooser to boot your slot:

\$ cat /proc/cmdline

#### **6.5.2 U-Boot**

To enable handling of redundant booting in U-Boot, manual scripting is required. U-Boot allows storing and modifying variables in its *Envionment*. Properly configured it can be accessed both from U-Boot itself as well as from Linux userspace.

The RAUC U-Boot boot selection implementation uses a custom U-Boot script together with the environment for managing and persisting slot selection.

To enable U-Boot support in RAUC, select it in your system.conf:

```
[system]
...
bootloader=uboot
```
#### **Set up U-Boot Environment for RAUC**

The U-Boot bootloader interface of RAUC will rely on setting the U-Boot environment variables:

- BOOT\_ORDER, which will contain a space-separated list of boot targets in the order they should be tried.
- BOOT\_<br/>bootname>\_LEFT, which contains the number of remaining boot attempts to perform for the respective slot.

An example U-Boot script for handling redundant A/B boot setups is located in the contrib/ folder of the RAUC source repository (contrib/uboot.sh).

You must integrate your boot selection script into U-Boot. Refer the [U-Boot Scripting Capabilities](https://www.denx.de/wiki/DULG/UBootScripts) chapter in the U-Boot user documentation on how to achieve this.

The script uses the names A and B as the bootname for the two different boot targets. Thus the resulting boot attempts variables will be BOOT\_A\_LEFT and BOOT\_B\_LEFT. The BOOT\_ORDER variable will contain A B if A is the primary slot or  $B \text{ A}$  if  $B$  is the primary slot.

Note: If you want to implement different behavior or use other variable names, you might need to modify the uboot\_set\_state() and uboot\_set\_primary() functions in src/bootchooser.c.

#### **Enable Accessing U-Boot Environment from Userspace**

To enable reading and writing of the U-Boot environment from Linux userspace, you need to have:

- U-Boot target tools fw\_printenv and fw\_setenv available on your devices rootfs.
- Environment configuration file /etc/fw\_env.config in your target root filesystem.

See the corresponding [HowTo](https://www.denx.de/wiki/DULG/HowCanIAccessUBootEnvironmentVariablesInLinux) section from the U-Boot documentation for more details on how to set up the environment config file for your device.

#### **Support for Fail-Safe Environment Update**

For atomic updates of environment, U-Boot can use redundant environment storages that allow to write one copy while using the other as fallback if writing fails, e.g. due to sudden power cut.

In order to enable redundant environment storage, you have to set in your U-Boot config:

```
CONFIG_ENV_OFFSET_REDUND=y
CONFIG_ENV_ADDR_REDUND=xxx
```
Refer to U-Boot source code and README for more details on this.

### **6.5.3 GRUB**

```
[system]
...
bootloader=grub
```
To enable handling of redundant booting in GRUB, manual scripting is required.

The GRUB bootloader interface of RAUC uses the GRUB environment variables <bootname>\_OK, <bootname>\_TRY and ORDER.

To enable reading and writing of the GRUB environment, you need to have the tool grub-editenv available on your target.

An exemplary GRUB configuration for handling redundant boot setups is located in the contrib/ folder of the RAUC source repository ( $grub$ .conf). As the GRUB shell only has limited support for scripting, this example uses only one try per enabled slot.

#### **6.5.4 EFI**

For x86 systems that directly boot via EFI/UEFI, RAUC supports interaction with EFI boot entries by using the *efibootmgr* tool. To enable EFI bootloader support in RAUC, write in your system.conf:

```
[system]
...
bootloader=efi
```
To set up a system ready for pure EFI-based redundancy boot without any further bootloader or initramfs involved, you have to create an appropriate partition layout and matching boot EFI entries.

Assuming a simple A/B redundancy, you would need:

- 2 redundant EFI partitions holding an EFI stub kernel (e.g. at EFI/LINUX/BZIMAGE.EFI)
- 2 redundant rootfs partitions

To create boot entries for these, use the efibootmgr tool:

```
efibootmgr --create --disk /dev/sdaX --part 1 --label "system0" --loader
˓→\\EFI\\LINUX\\BZIMAGE.EFI --unicode "root=PARTUUID=<partuuid-of-part-1>"
efibootmgr --create --disk /dev/sdaX --part 2 --label "system1" --loader.
˓→\\EFI\\LINUX\\BZIMAGE.EFI --unicode "root=PARTUUID=<partuuid-of-part-2>"
```
where you replace /dev/sdaX with the name of the disk you use for redundancy boot,  $\epsilon$  partuuid-of-part-1> with the PARTUUID of the first rootfs partition and <partuuid-of-part-2> with the PARTUUID of the second rootfs partition.

You can inspect and verify your settings by running:

efibootmgr -v

In your system.conf, you have to list both the EFI partitions (each containing one kernel) as well as the rootfs partitions. Make the first EFI partition a child of the first rootfs partition and the second EFI partition a child of the second rootfs partition to have valid slot groups. Set the rootfs slot bootnames to those we have defined with the --label argument in the efibootmgr call above:

```
[slot.efi.0]
device=/dev/sdX1
type=vfat
parent=rootfs.0
[slot.efi.1]
device=/dev/sdX2
type=vfat
parent=rootfs.1
[slot.rootfs.0]
device=/dev/sdX3
type=ext4
bootname=system0
[slot.rootfs.1]
device=/dev/sdX4
type=ext4
```
### **6.5.5 Others**

bootname=system1

It is planned to add support for a *custom* boot selection implementation that will allow you to use also non-conventional or yet unimplemented approaches for selecting your boot slot.

# **6.6 Init System and Service Startup**

There are several ways to run the RAUC service on your target. The recommended way is to use a systemd-based system and allow to start RAUC via D-Bus activation.

You can start the RAUC service manually by executing:

\$ rauc service

### **6.6.1 Systemd Integration**

When building RAUC, a default systemd rauc. service file will be generated in the data/ folder.

Depending on your configuration make install will place this file in one of your system's service file folders.

It is a good idea to wait for the system to be fully started before marking it as succesfully booted. In order to achieve this, a smart solution is to create a systemd service that calls rauc status mark-good and use systemd's dependency handling to assure this service will not be executed before all relevant other services came up successfully. It could look similar to this:

#### **[Unit]**

```
Description=RAUC Good-marking Service
ConditionKernelCommandLine=|bootchooser.active
ConditionKernelCommandLine=|rauc.slot
```
**[Service]** ExecStart=/usr/bin/rauc status mark-good

**[Install]** WantedBy=multi-user.target

# **6.7 D-Bus Integration**

The D-Bus interface RAUC provides makes it easy to integrate it into your custom application. In order to allow sending data, make sure the D-Bus config file de.pengutronix.rauc.conf from the data/ dir gets installed properly.

To only start RAUC when required, using D-Bus activation is a smart solution. In order to enable D-Bus activation, properly install the D-Bus service file de.pengutronix.rauc.service from the data/ dir.

# **6.8 Watchdog Configuration**

Detecting system hangs during runtime requires to have a watchdog and to have the watchdog configured and handled properly. Systemd provides a sophisticated watchdog multiplexing and handling allowing you to configure separate timeouts and handlings for each of your services.

To enable it, you need at least to have these lines in your systemd configuration:

```
RuntimeWatchdogSec=20
ShutdownWatchdogSec=10min
```
# **6.9 Yocto**

Yocto support for using RAUC is provided by the [meta-rauc](https://github.com/rauc/meta-rauc) layer.

The layer supports building RAUC both for the target as well as as a host tool. With the *bundle.bbclass* it provides a mechanism to specify and build bundles directly with the help of Yocto.

For more information on how to use the layer, also see the layers README file.

### **6.9.1 Target System Setup**

Add the *meta-rauc* layer to your setup:

git submodule add git**@github**.com:rauc/meta-rauc.git

Add the RAUC tool to your image recipe (or package group):

IMAGE\_INSTALL\_append = "rauc"

Append the RAUC recipe from your BSP layer (referred to as *meta-your-bsp* in the following) by creating a meta-your-bsp/recipes-core/rauc/rauc\_%.bbappend with the following content:

FILESEXTRAPATHS prepend := "\${THISDIR}/files:"

Write a system.conf for your board and place it in the folder you mentioned in the recipe (*meta-your-bsp/recipescore/rauc/files*). This file must provide a system compatible string to identify your system type, as well as a definition of all slots in your system. By default, the system configuration will be placed in */etc/rauc/system.conf* on your target rootfs.

Also place the appropriate keyring file for your target into the directory added to FILESEXTRAPATHS above. Name it either ca.cert.pem or additionally specify the name of your custom file by setting RAUC\_KEYRING\_FILE.

Note: For information on how to create a testing / development key/cert/keyring, please refer to *scripts/README* in meta-rauc.

For a reference of allowed configuration options in system.conf, see *[System Configuration File](#page-62-0)*. For a more detailed instruction on how to write a system.conf, see *[RAUC System Configuration](#page-31-0)*.

### **6.9.2 Using RAUC on the Host System**

The RAUC recipe allows to compile and use RAUC on your host system. Having RAUC available as a host tool is useful for debugging, testing or for creating bundles manually. For the preferred way of creating bundles automatically, see the chapter *[Bundle Generation](#page-43-0)*. In order to compile RAUC for your host system, simply run:

bitbake rauc-native

This will place a copy of the RAUC binary in  $\text{tmp/depth}/\text{depth}$  in your current build folder. To test it, try:

tmp/deploy/tools/rauc --version

### <span id="page-43-0"></span>**6.9.3 Bundle Generation**

Bundles can be created either manually by building and using RAUC as a native tool, or by using the bundle. bbclass that handles most of the basic steps, automatically.

First, create a bundle recipe in your BSP layer. A possible location for this could be meta-your-bsp/ recipes-core/bundles/update-bundle.bb.

To create your bundle you first have to inherit the bundle class:

inherit bundle

To create the manifest file, you may either use the built-in class mechanism, or provide a custom manifest.

For using the built-in bundle generation, you need to specify some variables:

- **RAUC\_BUNDLE\_COMPATIBLE** Sets the compatible string for the bundle. This should match the compatible you specified in your system.conf or, more generally, the compatible of the target platform you intend to install this bundle on.
- RAUC BUNDLE\_SLOTS Use this to list all slot classes for which the bundle should contain images. A value of "rootfs appfs" for example will create a manifest with images for two slot classes; rootfs and appfs.
- **RAUC\_SLOT\_<slotclass>** For each slot class, set this to the image (recipe) name which builds the artifact you intend to place in the slot class.
- **RAUC\_SLOT\_<slotclass>[type]** For each slot class, set this to the *type* of image you intend to place in this slot. Possible types are: image (default), kernel, boot, or file.

Note: For a full list of supported variables, refer to *classes/bundle.bbclass* in meta-rauc.

A minimal bundle recipe, such as *core-bundle-minimal.bb* that is contained in meta-rauc will look as follows:

```
inherit bundle
RAUC_BUNDLE_COMPATIBLE ?= "Demo Board"
RAUC BUNDLE SLOTS ?= "rootfs"
RAUC_SLOT_rootfs ?= "core-image-minimal"
```
To be able to build a signed image of this, you also need to configure RAUC\_KEY\_FILE and RAUC\_CERT\_FILE to point to your key and certifcate files you intend to use for signing. You may set them either from your bundle recipe or any global configuration (layer, site.conf, etc.), e.g.:

```
RAUC_KEY_FILE = "${COREBASE}/meta-<layername>/files/development-1.key.pem"
RAUC_CERT_FILE = "${COREBASE}/meta-<layername>/files/development-1.cert.pem"
```
Note: For information on how to create a testing / development key/cert/keyring, please refer to *scripts/README* in meta-rauc.

Based on this information, a call of:

bitbake core-bundle-minimal

will build all required images and generate a signed RAUC bundle from this. The created bundle can be found in \${DELPOY\_DIR\_IMAGE} (defaults to tmp/deploy/images/<machine> in your build directory).

# **6.10 PTXdist**

Note: RAUC support in PTXdist is available since version 2017.04.0.

### **6.10.1 Integration into Your RootFS Build**

To enable building RAUC for your target, set:

CONFIG\_RAUC=y

in your ptxconfig (by selection RAUC via ptxdist menuconfig).

You should also customize the compatible RAUC uses for your System. For this set CONFIG\_RAUC\_COMPATIBLE to a string that uniquely identifies your device type. The default value will be "\${PTXCONF\_PROJECT\_VENDOR}\ \${PTXCONF\_PROJECT}".

Place your system configuration file in configs/platform-<yourplatform>/projectroot/etc/ rauc/system.conf to let the RAUC package install it into the rootfs you build. Also place the keyring for your device in configs/platform-<yourplatform>/projectroot/etc/rauc/ca.cert.pem.

Note: You should use your local PKI infrastructure for generating valid certificates and keys for your target. For debugging and testing purpose, PTXdist provides a script that generates a set of example certificates. It is named rauc-gen-test-certs.sh and located in PTXdist's scripts folder.

If using systemd, the recipes install both the default systemd.service file for RAUC as well as a rauc-mark-good.service file. This additional good-marking-service runs after user space is brought up and notifies the underlying bootloader implementation about a successful boot of the system. This is typically used in conjunction with a boot attempts counter in the bootloader that is decremented before starting the system and reset by *rauc status mark-good* to indicate a successful system startup.

### **6.10.2 Create Update Bundles from your RootFS**

To enable building RAUC bundles, set:

CONFIG\_IMAGE\_RAUC=y

in your platformconfig (by using ptxdist platformconfig).

This adds a default image recipe for building a RAUC update bundle out of the system's rootfs. As for all image recipes, the *genimage* tool is used to configure and generate the update bundle.

PTXdist's default bundle configuration is placed in *config/images/rauc.config*. You may also copy this to your platform directory to use this as a base for custom bundle configuration.

In order to sign your update (mandatory) you also need to place a valid certificate and key file in your BSP at the following paths:

```
$(PTXDIST_PLATFORMCONFIGDIR)/config/rauc/rauc.key.pem (key)
$(PTXDIST_PLATFORMCONFIGDIR)/config/rauc/rauc.cert.pem (cert)
```
Once you are done with your setup, PTXdist will automatically create a RAUC update bundle for you during the run of ptxdist images. It will be placed under <platform-builddir>/images/update.raucb.

# CHAPTER 7

# Advanced Topics

# **7.1 Security**

The RAUC bundle format consists of a squashfs image containing the images and the manifest, which is followed by a public key signature over the full image. This signature is stored in the CMS (Cryptographic Message Syntax, see [RFC5652\)](https://tools.ietf.org/html/rfc5652) format. Before installation, the signature is verified against the keyring already stored on the system.

We selected the CMS to avoid designing and implementing our own custom security mechanism (which often results in vulnerabilities). CMS is well proven in S/MIME and has widely available implementations, while supporting simple and as well as complex PKI use-cases (certificate expiry, intermediate CAs, revocation, algorithm selection, hardware security modules...) without additional complexity in RAUC itself.

RAUC uses [OpenSSL](https://www.openssl.org/) as a library for signing and verification of bundles. A PKI with intermediate CAs for the unit tests is generated by the test/openssl-ca.sh shell script available from [GitHub,](https://github.com/rauc/rauc/blob/master/test/openssl-ca.sh) which may also be useful as an example for creating your own PKI.

In the following sections, general CA configuration, some use-cases and corresponding PKI setups are described.

### **7.1.1 CA Configuration**

OpenSSL uses an openssl.cnf file to define paths to use for signing, default parameters for certificates and additional parameters to be stored during signing. Configuring a CA correctly (and securely) is a complex topic and obviously exceeds the scope of this documentation. As a starting point, the OpenSSL manual pages (especially [ca,](https://www.openssl.org/docs/manmaster/man1/ca.html) [req,](https://www.openssl.org/docs/manmaster/man1/req.html) [x509,](https://www.openssl.org/docs/manmaster/man1/x509.html) [cms,](https://www.openssl.org/docs/manmaster/man1/cms.html) [verify](https://www.openssl.org/docs/manmaster/man1/verify.html) and [config\)](https://www.openssl.org/docs/manmaster/man5/config.html) and Stefan H. Holek's [pki-tutorial](https://pki-tutorial.readthedocs.io/) are useful.

# **7.1.2 Single Key**

You can use openssl req -x509 -newkey rsa: 4096 -keyout key.pem -out cert.pem -days 365 -nodes to create a key and a self-signed certificate. While you can use RAUC with these, you can't:

- replace expired certificates without updating the keyring
- distinguish between development versions and releases

• revoke a compromised key

### **7.1.3 Simple CA**

By using the (self-signed) root CA only for signing other keys, which are used for bundle signing, you can:

- create one key per developer, with limited validity periods
- revoke keys and ship the CRL (Certificate Revocation List) with an update

With this setup, you can reduce the impact of a compromised developer key.

### **7.1.4 Separate Development and Release CAs**

By creating a complete separate CA and bundle signing keys, you can give only specific persons (or roles) the keys necessary to sign final releases. Each device only has one of the two CAs in its keyring, allowing only installation of the corresponding updates.

While using signing also during development may seem unnecessary, the additional testing of the whole update system (RAUC, bootloader, migration code, . . . ) allows finding problems much earlier.

### **7.1.5 Intermediate Certificates**

RAUC allows you to include intermediate certificates in the bundle signature that can be used to close the trust chain during bundle signature verification.

To do this, specify the --intermediate argument during bundle creation:

```
rauc bundle --intermediate=/path/to/intermediate.ca.pem [...]
```
Note that you can specify the  $-$ intermediate argument multiple times to include multiple intermediate certificates to your bundle signature.

### **7.1.6 Resigning Bundles**

RAUC allows to replace the signature of a bundle. A typical use case for this is if a bundle that was generated by an autobuilder and signed with a development certificate was tested successfully on your target and should now become a release bundle. For this it needs to be resigned with the release key without modifying the content of the bundle itself.

This is what the resign command of RAUC is for:

```
rauc resign --cert=<certfile> --key=<keyfile> --keyring=<keyring> <input-bundle>
˓→<output-bundle>
```
It verifies the bundle against the given keyring, strips the old signature and attaches a new one based on the key and cert files provided.

#### **Switching the Keyring – SPKI hashes**

When switching from a development to a release signature, it is typically required to also equip the rootfs with a different keyring file.

While the development system should accept both development and release certificates, the release system should accept only release certificates.

One option to perform this exchange without having to build a new rootfs would be to include both a keyring for the development case as well as a keyring for the release case.

Doing this would be possible in a slot's post-install hook, for example. Depending on whether the bundle to install was signed with a development or a release certificate, either the production or development keyring will be copied to the location where RAUC expects it to be.

To allow comparing hashes, RAUC generates SPKI hashes (i.e. hashes over the entire public key information of a certificate) out of each signature contained in the bundle's trust chain. The SPKI hashes are invariant over changes in signature meta data (such as the validity dates) while allowing to securely compare the certificate ownership.

A simple call of rauc info will list the SPKI hashes for each certificate contained in the validated trust chain:

```
Certificate Chain:
0 Subject: /O=Test Org/CN=Test Org Release-1
  Issuer: /O=Test Org/CN=Test Org Provisioning CA Release
  SPKI sha256:
˓→94:67:AB:31:08:04:3D:2D:62:D5:EE:58:D6:2F:86:7A:F2:77:94:29:9B:46:11:00:EC:D4:7B:1B:1D:42:8E:5A
1 Subject: /O=Test Org/CN=Test Org Provisioning CA Release
  Issuer: /O=Test Org/CN=Test Org Provisioning CA Root
  SPKI sha256:
˓→47:D4:9D:73:9B:11:FB:FD:AB:79:2A:07:36:B7:EF:89:3F:34:5F:D4:9B:F3:55:0F:C1:04:E7:CC:2F:32:DB:11
2 Subject: /O=Test Org/CN=Test Org Provisioning CA Root
  Issuer: /O=Test Org/CN=Test Org Provisioning CA Root
  SPKI sha256:
˓→00:34:F8:FE:5A:DC:3B:0D:FE:64:24:07:27:5D:14:4D:E2:39:8C:68:CC:9A:86:DD:67:03:D7:15:11:16:B4:4E
```
A post-install hook instead can access the SPKI hashes via the environment variable RAUC\_BUNDLE\_SPKI\_HASHES that will be set by RAUC when invoking the hook script. This variable will contain a space-separated list of the hashes in the same order they are listed in rauc info. This list can be used to define a condition in the hook for either installing one or the other keyring file on the target.

Example hook shell script code for above trust chain:

```
case "$1" in
      [...]
      slot-post-install)
              [...]
              # iterate over trust chain SPKI hashes (from leaf to root)
              for i in $RAUC_BUNDLE_SPKI_HASHES; do
                      # Test for development intermediate certificate
                      if [ "$i" ==
˓→"46:9E:16:E2:DC:1E:09:F8:5B:7F:71:D5:DF:D0:A4:91:7F:FE:AD:24:7B:47:E4:37:BF:76:21:3A:38:49:89:5B
˓→" ]; then
                              echo "Activating development key chain"
                              mv /etc/rauc/devel-keyring.pem /etc/rauc/keyring.pem
                              break
                      fi
                      # Test for release intermediate certificate
                      if [ "$i" ==
˓→"47:D4:9D:73:9B:11:FB:FD:AB:79:2A:07:36:B7:EF:89:3F:34:5F:D4:9B:F3:55:0F:C1:04:E7:CC:2F:32:DB:11
˓→" ]; then
                              echo "Activating release key chain"
                              mv /etc/rauc/release-keyring.pem /etc/rauc/keyring.pem
                              break
```
(continues on next page)

```
fi
                  done
                  ;;
       [...]
esac
```
# **7.2 Data Storage and Migration**

Most systems require a location for storing configuration data such as passwords, ssh keys or application data. When performing an update, you have to ensure that the updated system takes over or can access the data of the old system.

### **7.2.1 Storing Data in The Root File System**

In case of a writable root file system, it often contains additional data, for example cryptographic material specific to the machine, or configuration files modified by the user. When performing the update, you have to ensure that the files you need to preserve are copied to the target slot after having written the system data to it.

RAUC provides support for executing *hooks* from different slot installation stages. For migrating data from your old rootfs to your updated rootfs, simply specify a slot post-install hook. Read the *[Hooks](#page-15-0)* chapter on how to create one.

### **7.2.2 Using Data Partitions**

Often, there are a couple of reasons why you don't want to or cannot store your data inside the root file system:

- You want to keep your rootfs read-only to reduce probability of corrupting it.
- You have a non-writable rootfs such as SquashFS.
- You want to keep your data separated from the rootfs to ease setup, reset or recovery.

In this case you need a separate storage location for your data on a different partition, volume or device.

If the update concept uses full redundant root file systems, there are also good reasons for using a redundant data storage, too. Read below about the possible impact on data migration.

To let your system access the separate storage location, it has to be mounted into your rootfs. Note that if you intend to store configurable system information on your data partition, you have to map the default Linux paths (such as /etc/passwd) to your data storage. You can do this by using:

- symbolic links
- bind mounts
- an overlay file system

It depends on the amount and type of data you want to handle which option you should choose.

# **7.2.3 Application Data Migration**

Both a single and a redundant data storage have their advantages and disadvantages. Note when storing data inside your rootfs you will have a redundant setup by design and cannot choose.

(continued from previous page)

The decision about how to set up a configuration storage and how to handle it depends on several aspects:

- May configuration formats change over different application versions?
- Can a new application read (and convert) old data?
- Does your infrastructure allow working on possibly obsolete data?
- Enough storage to store data redundantly?
- $\bullet$  . . . .

The basic advantages and disadvantages a single or a redundant setup implicate are listed below:

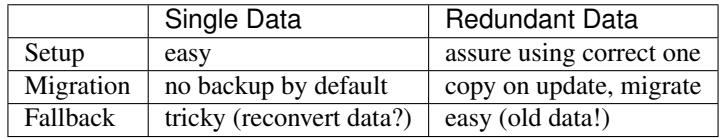

# <span id="page-50-0"></span>**7.3 RAUC casync Support**

Warning: casync support is still experimental and lacks some unit tests.

When evaluating, make sure to compile a recent casync version from the [git](https://github.com/systemd/casync) for testing.

Using the Content-Addressable Data Synchronization tool *casync* for updating embedded / IoT devices provides a couple of benefits. By splitting and chunking the update artifacts into reusable pieces, casync allows to

- stream remote bundles to the target without occupying storage / NAND
- minimize transferred data for an update by downloading only the delta to the running system
- reduce data storage on server side by eliminating redundancy
- good handling for CDNs due to similar chunk sizes

For a full description of the way casync works and what you can do with it, refer to the [blog post](http://0pointer.net/blog/casync-a-tool-for-distributing-file-system-images.html) by its author Lennart Poettering or visit the [GitHub site.](https://github.com/systemd/casync)

RAUC supports using casync index files instead of complete images in its bundles. This way the real size of the bundle comes down to the size of the index files required for referring to the individual chunks. The real image data contained in the individual chunks can be stored in one single repository, for a whole systems with multiple images as well as for multiple systems in different versions, etc. This makes the approach quite flexible.

### **7.3.1 Creating casync Bundles**

Creating RAUC bundles with casync index files is a bit different from creating 'conventional' bundles. While the bundle format remains the same and you could also mix conventional and casync-based bundles, creating these bundles is not straight forward when using common embedded build systems such as Yocto, PTXdist or buildroot.

Because of this, we decided use a two-step process for creating casync RAUC bundles:

- 1. Create 'conventional' RAUC bundle
- 2. Convert to casync-based RAUC bundle

RAUC provides a command for creating casync-based bundles from 'conventional' bundles. Simply call:

```
rauc convert --cert=<certfile> --key=<keyfile> --keyring=<keyring> conventional-
˓→bundle.raucb casync-bundle.raucb
```
The conversion process will create two new artifacts:

- 1. The converted bundle *casync-bundle.raucb* with casnyc index files instead of image files
- 2. A casync chunk store *casync-bundle.castr/* for all bundle images. This is a directory with chunks grouped by subfolders of the first 4 digits of their chunk ID.

### **7.3.2 Installing casync Bundles**

The main difference between installing conventional bundles and bundles that contain casync index files is that RAUC requires access to the remote casync chunk store during installation of the bundle.

Due to the built-in network support of both casync and RAUC, it is possible to directly give a network URL as the source of the bundle:

rauc install https://server.example.com/deploy/bundle-20180112.raucb

By default, RAUC will assume the corresponding casync chunk store is located at the same location as the bundle (with the .castr extension instead of .raucb), in this example at https://server.example.com/deploy/ bundle-20180112.castr. The default location can also be configured in the system config to point to a generic location that is valid for all installations.

When installing a bundle, the casync implementation will automatically handle the chunk download via an unprivileged helper binary.

#### **Reducing Download Size – Seeding**

Reducing the amount of data to be transferred over slow connections is one of the main goals of using casync for updating. Casync splits up the images or directory trees it handles into reusable chunks of similar size. Doing this both on the source as well as on the destination side allows comparing the hashes of the resulting chunks to know which parts are different.

When we update a system, we usually do not change its entire file tree, but only update a few libraries, the kernel, the application, etc. Thus, most of the data can be retrieved from the currently active system and does not need to be fetched via the network.

For each casync image that RAUC extracts to the target slot, it determines an appropriate seed. This is normally a redundant slot of the same class as the target slot but from the currently booted slot group.

Note: Depending on your targets processing and storage speed, updating slots with casync can be a bit slower than conventional updates, because casync first has to process the entire seed slot to calculate the seed chunks. After this is done it will start writing the data and fetch missing chunks via the network.

# **7.4 Handling Board Variants With a Single Bundle**

If you have hardware variants that require installing different images (e.g. for the kernel or for an FPGA bitstream), but have other slots that are common (such as the rootfs) between all hardware variants, RAUC allows you to put multiple different variants of these images in the same bundle. RAUC calls this feature 'image variants'.

If you want to make use of image variants, you first of all need to say which variant your specific board is. You can do this in your system.conf by setting exactly one of the keys variant-dtb, variant-file or variant-name.

**[system]** ... variant-dtb=true

The variant-dtb is a boolean that allows (on device-tree based boards) to use the systems compatible string as the board variant.

```
[system]
...
variant-file=/path/to/file
```
A more generic alternative is the variant-file key. It allows to specify a file that will be read to obtain the variant name. Note that the content of the file should be a simple string without any line breaks. A typical use case would be to generate this file (in /run) during system startup from a value you obtained from your bootloader. Another use case is to have a RAUC post-install hook that copies this file from the old system to the newly updated one.

```
[system]
...
variant-name=myvariant-name
```
A third variant to specify the systems variant is to give it directly in your system.conf. This method is primary meant for testing, as this prevents having a generic rootfs image for all variants!

In your manifest, you can specify variants of an image (e.g. the kernel here) as follows:

```
[image.kernel.variant-1]
filename=variant1.img
...
[image.kernel.variant-2]
filename=variant1.img
...
```
It is allowed to have both a specific variant as well as a default image in the same bundle. If a specific variant of the image is available, it will be used on that system. On all other systems, the default image will be used instead.

If you have a specific image variant for one of your systems, it is mandatory to also have a default or specific variant for the same slot class for any other system you intend to update. RAUC will report an error if for example a bootloader image is only present for variant A when you try to install on variant B. This should prevent from bricking your device by unintentional partial updates.

# **7.5 Manually Writing Images to Slots**

In order to write an image to a slot without using update mechanics like hooks, slot status etc. use:

```
rauc write-slot <slotname> <image>
```
This uses the correct handler to write the image to the slot. It is useful for development scenarios as well as initial provisioning of embedded boards.

# **7.6 Updating the Bootloader**

Updating the bootloader is a special case, as it is a single point of failure on most systems: The selection of which redundant system images should be booted cannot itself be implemented in a redundant component (otherwise there would need to be an even earlier selection component).

Some SoCs contain a fixed firmware or ROM code which already supports redundant bootloaders, possibly integrated with a HW watchdog or boot counter. On these platforms, it is possible to have the selection point before the bootloader, allowing it to be stored redundantly and updated as any other component.

If redundant bootloaders with fallback is not possible (or too inflexible) on your platform, you may instead be able to ensure that the bootloader update is atomic. This doesn't support recovering from a buggy bootloader, but will prevent a non-bootable system caused by an error or power-loss during the update.

Whether atomic bootloader updates can be implemented depends on your SoC/firmware and storage medium.

# **7.6.1 Update eMMC Boot Partitions**

RAUC supports updating eMMC boot partitions (see the JEDEC standard [JESD84-B51](http://www.jedec.org/standards-documents/results/jesd84-b51) for details), one of which gets enabled atomically via configuration registers in the eMMC (*ext\_csd registers*).

The required slot type is boot-emmc. The device to be specified is expected to be the root device. The boot partitions are derived automatically. A system.conf could look like this:

```
[slot.bootloader.0]
device=/dev/mmcblk1
type=boot-emmc
```
Important: A kernel bug may prevent consistent toggling of the eMMC ext\_csd boot partition register. Be sure your kernel is  $>= 4.16$ -rc7 (resp.  $>= 4.15.14$ ,  $>= 4.14.31$ ) or contains this patch: [https://www.spinics.net/lists/linux-mmc/](https://www.spinics.net/lists/linux-mmc/msg48271.html) [msg48271.html](https://www.spinics.net/lists/linux-mmc/msg48271.html)

### **7.6.2 Bootloader Update Ideas**

The NXP i.MX6 supports up to four bootloader copies when booting from NAND flash. The ROM code will try each copy in turn until it finds one which is readable without uncorrectable ECC errors and has a correct header. By using the trait of NAND flash that interrupted writes cause ECC errors and writing the first page (containing the header) last, the bootloader images can be replaced one after the other, while ensuring that the system will boot even in case of a crash or power failure.

The slot type could be called "boot-imx6-nand" analogous to eMMC.

# **7.6.3 Considerations When Updating the Bootloader**

Booting an old system with a new bootloader is usually not tested during development, increasing the risk of problems appearing only in the field. If you want to address this issue do not add the bootloader to your bundle, but rather use an approach like this:

- Store a copy of the bootloader in the rootfs.
- Use RAUC only to update the rootfs. The combinations to test can be reduced by limiting which old versions are supported by an update.
- Reboot into the new system.
- On boot, before starting the application, check that the current slot is 'sane'. Then check if the installed bootloader is older than the version shipped in the (new) rootfs. In that case:
	- Disable the old rootfs slot and update the bootloader.
	- Reboot
- Start the application.

This way you still have fallback support for the rootfs upgrade and need to test only:

- The sanity check functionality and the bootloader installation when started from old bootloader and new rootfs
- Normal operation when started from new bootloader and new rootfs

The case of new bootloader with old rootfs can never happen, because you disable the old one from the new before installing a new bootloader.

If you need to ensure that you can fall back to the secondary slot even after performing the bootloader update, you should check that the "other" slot contains the same bootloader version as the currently running one during the sanity check. This means that you need to update both slots in turn before the bootloader is updated.

# **7.7 Updating Sub-Devices**

Besides the internal storage, some systems have external components or sub-devices which can be updated. For example:

- Firmware for micro-controllers on modular boards
- Firmware for a system management controller
- FPGA bitstreams (stored in a separate flash)
- Other Linux-based systems in the same enclosure
- Software for third-party hardware components

In many cases, these components have some custom interface to query the currently installed version and to upload an update. They may or may not have internal redundancy or recovery mechanisms as well.

Although it is possible to configure RAUC slots for these and let it call a script to perform the installation, there are some disadvantages to this approach:

- After a fallback to an older version in an A/B scenario, the sub-devices may be running an incompatible (newer) version.
- A modular sub-device may be replaced and still has an old firmware version installed.
- The number of sub-devices may not be fixed, so each device would need a different slot configuration.

Instead, a more robust approach is to store the sub-device firmware in the rootfs and (if needed) update them to the current versions during boot. This ensures that the sub-devices are always running the correct set of versions corresponding to the version of the main application.

If the bootloader falls back to the previous version on the main system, the same mechanism will downgrade the subdevices as needed. During a downgrade, sub-devices which are running Linux with RAUC in an A/B scenario will detect that the image to be installed already matches the one in the other slot and avoid unnecessary installations.

# **7.8 Migrating to an Updated Bundle Version**

As RAUC undergoes constant development, it might be extended and new features or enhancements will make their way into RAUC. Thus, also the sections and options contained in the bundle manifest may be extended over time.

To assure a well-defined and controlled update procedure, RAUC is rather strict in parsing the manifest and will reject bundles containing unknown configuration options.

But, this does not prevent you from being able to use those new RAUC features on your current system. All you have to do is to perform an *intermediate update*:

- Create a bundle containing a rootfs with the recent RAUC version, but *not* containing the new RAUC features in its manifest.
- Update your system and reboot
- Now you have a system with a recent RAUC version which is able to interpret and appropriately handle a bundle with the latest options

# **7.9 Software Deployment**

When designing your update infrastructure, you must think about how to deploy the updates to your device(s). In general, you have two major options: Deployment via storage media such as USB sticks or network-based deployment.

As RAUC uses signed bundles instead of e.g. trusted connections to enable update author verification, RAUC fully supports both methods with the same technique and you may also use both of them in parallel.

Some influential factors on the method to used can be:

- Do you have network access on the device?
- How many devices have to be updated?
- Who will perform the update?

# **7.9.1 Deployment via Storage Media**

This method is mainly used for decentralized updates of devices without network access (either due to missing infrastructure or because of security concerns).

To handle deployment via storage media, you need a component that detects the plugged-in storage media and calls RAUC to trigger the actual installation.

When using systemd, you could use [automount](https://www.freedesktop.org/software/systemd/man/systemd.automount.html) units for detecting plugged-in media and trigger an installation.

# **7.9.2 Deployment via Deployment Server**

Deployment over a network is especially useful when having a larger set of devices to update or direct access to these devices is tricky.

As RAUC focuses on update handling on the target side, it does not provide a deployment server out of the box. But if you do not already have a deployment infrastructure, there a few Open Source deployment server implementations available in the wilderness.

One of it worth being mentioned is [hawkBit](https://eclipse.org/hawkbit/) from the Eclipse IoT project, which also provides some strategies for rollout management for larger-scale device farms.

### **The RAUC hawkBit client**

As a separate project, the RAUC development team provides a Python-based example application that acts as a hawkBit client via its REST DDI-API while controlling RAUC via D-Bus.

For more information and testing it, visit it on GitHub:

<https://github.com/rauc/rauc-hawkbit>

It is also available via pypi:

<https://pypi.python.org/pypi/rauc-hawkbit/>

# CHAPTER  $8$

# Design Checklist

This checklist is intended to help you verify that your design and implementation cover the important corner-cases and details. Even if not all items are ticked off for your system, it's useful to have at least thought about them. Most of these are general considerations and not strictly RAUC specific.

# **8.1 General**

- System compatible is specific enough
- Bundle version policy defined
- Bundle contains all software components
- Bundles are created automatically by a build system
- Bundle deployment mechanism defined (pull or push via the network, from USB/SD, . . . )

# **8.2 Slot Layout**

- Slot layout provides the desired redundancy
- Complexity vs. simplicity trade-offs understood
- Single points of failure identified and well tested
- Factory disk image includes all slots with default contents
- Appropriate image formats selected (tar or filesystem-image)
- Bootloader uses the same names configured in system.conf as bootname
- Bootloader update mechanism defined (or declared as fixed)

# **8.3 Recovery Mechanism**

- The initial (factory) boot configuration is correct
- Boot failures are detected by the bootloader
- Booting the same slot is retried the correct number of times (once or more)
- The behavior if one slot fails to boot is defined (fallback to old version or not)
- The behavior if all slots fail to boot is defined (retry or poweroff)

### **8.3.1 If Using a HW Watchdog for Error Detection**

- Watchdog is never disabled before application is ready
- Bootloader distinguishes watchdog resets from normal boot
- Bootloader ensures the watchdog is enabled before starting the kernel
- The watchdog reset reinitializes the whole system (power supplies, storage,  $SoC, \ldots$ )
- All essential services are monitored by the watchdog

### **8.3.2 If Not Using a HW Watchdog for Error Detection**

- Bootloader detects failed boots via a counter
- Boot counter is reset on a successful boot
- All essential services work before confirming the current boot as successful

# **8.4 Security**

- PKI configured
- Certificate validity periods defined
	- Systems always have correct time *or*
	- Validity period is large enough
- Key revocation tested
- Key rollover tested
- Separate development and release keys deployed
- Per-user or per-role keys deployed

# **8.5 Data Migration**

- Passwords/SSH keys are preserved during updates
- Shared data is handled correctly during up- and downgrades

# CHAPTER<sup>9</sup>

# Frequently Asked Questions

# **9.1 Why doesn't the installed system use the whole partition?**

The filesystem image installed via RAUC was probably created for a size smaller than the partition on the target device.

Especially in cases where the same bundle will be installed on devices which use different partition sizes, tar archives are preferable to filesystem images. When RAUC installs from a tar archive, it will first create a new filesystem on the target partition, allowing use of the full size.

# CHAPTER 10

# **Reference**

- *[System Configuration File](#page-62-0)*
- *[Manifest](#page-64-0)*
- *[Slot Status](#page-65-0)*
- *[Command Line Tool](#page-66-0)*
- *[Custom Handlers \(Interface\)](#page-67-0)*
- *[D-Bus API](#page-67-1)*
- *[RAUC's Basic Update Procedure](#page-69-0)*

# <span id="page-62-0"></span>**10.1 System Configuration File**

A configuration file located in /etc/rauc/system.conf describes the number and type of available slots. It is used to validate storage locations for update images. Each board type requires its special configuration.

This file is part of the root file system.

Example configuration:

```
[system]
compatible=FooCorp Super BarBazzer
bootloader=barebox
[keyring]
path=/etc/rauc/keyring.pem
[handlers]
system-info=/usr/lib/rauc/info-provider.sh
```
(continues on next page)

(continued from previous page)

```
post-install=/usr/lib/rauc/postinst.sh
```

```
[slot.rootfs.0]
device=/dev/sda0
type=ext4
bootname=system0
```
#### **[slot.rootfs.1]** device=/dev/sda1 type=ext4 bootname=system1

#### [system] section

- **compatible** A user-defined compatible string that describes the target hardware as specific enough as required to prevent faulty updating systems with the wrong firmware. It will be matched against the compatible string defined in the update manifest.
- **bootloader** The bootloader implementation RAUC should use for its slot switching mechanism. Currently supported values (and bootloaders) are barebox, grub, uboot.
- **mountprefix** Prefix of the path where bundles and slots will be mounted. Can be overwritten by the command line option --mount. Defaults to /mnt/rauc/.
- **grubenv** Only valid when bootloader is set to grub. Specifies the path under which the GRUB environment can be accessed.
- **activate-installed** This boolean value controls if a freshly installed slot is automatically marked active with respect to the used bootloader. Its default value is  $\pm \text{true}$  which means that this slot is going to be started the next time the system boots. If the value of this parameter is false the slot has to be activated manually in order to be booted, see section *[Manually Switch to a Different Slot](#page-14-0)*.
- <span id="page-63-0"></span>**statusfile** If this key exists, it points to a file where slot status information should be stored (e.g. slot specific metadata, see *[Slot Status](#page-65-0)*). This file should be located on a filesystem which is not overwritten during updates.
- **barebox-statename** Only valid when bootloader is set to barebox. Overwrites the default state state to a user-defined state name. If this key not exists, the bootchooser framework searches per default for /state or /aliases/state.
- **max-bundle-download-size** Defines the maximum downloadable bundle size in bytes, and thus must be a simple integer value (without unit) greater than zero. It overwrites the compiled-in default value of 8 MiB.

#### [keyring] section

The keyring section refers to the trusted keyring used for signature verification.

**path** Path to the keyring file in PEM format. Either absolute or relative to the system.conf file.

#### [casync] section

The casync section contains casync-related settings. For more information about using casync support of RAUC, refer to *[RAUC casync Support](#page-50-0)*.

**storepath** Allows to set the path to use as chunk store path for casync to a fixed one. This is useful if your chunk store is on a dedicated server and will be the same pool for each update you perform. By default, the chunk store path is derived from the location of the RAUC bundle you install.

#### [autoinstall] section

The auto-install feature allows to configure a path that will be checked upon RAUC service startup. If there is a bundle placed under this specific path, this bundle will be installed automatically without any further interaction.

This feature is useful for automatically updating the slot RAUC currently runs from, like for asymmetric redundancy setups where the update is always performed from a dedicated (recovery) slot.

**path** The full path of the bundle file to check for. If file at path exists, auto-install will be triggered.

#### [handlers] section

Handlers allow to customize RAUC by placing scripts in the system that RAUC can call for different purposes. All parameters expect pathnames to the script to be executed. Pathnames are either absolute or relative to the system.conf file location.

RAUC passes a set of environment variables to handler scripts. See details about using handlers in *[Custom Handlers](#page-67-0) [\(Interface\)](#page-67-0)*.

**system-info** This handler will be called when RAUC starts up, right after loading the system configuration file. It is used for obtaining further information about the individual system RAUC runs on. The handler script must print the information to standard output in form of key value pairs KEY=value. The following variables are supported:

**RAUC\_SYSTEM\_SERIAL** Serial number of the individual board

- **pre-install** This handler will be called right before RAUC starts with the installation. This is after RAUC has verified and mounted the bundle, thus you can access bundle content.
- **post-install** This handler will be called after a successful installation. The bundle is still mounted at this moment, thus you could access data in it if required.

Note: When using a full custom installation (see *[\[handler\] section](#page-65-1)*) RAUC will not execute any system handler script.

#### [slot.<slot-class>.<idx>] section

Each slot is identified by a section starting with slot. followed by the slot class name, and a slot number. The *<slot-class>* name is used in the *update manifest* to target the correct set of slots. It must not contain any *.* (dots) as these are used as hierarchical separator.

**device** The slot's device path.

- **type** The type describing the slot. Currently supported values are raw, nand, ubivol, ubifs, ext4, vfat. See table *[Slot Type](#page-32-0)* for a more detailed list of these different types.
- **bootname** For bootable slots, the name the bootloader uses to identify it. The real meaning of this depends on the bootloader implementation used.
- **parent** The parent entry is used to bind additional slots to a bootable root file system slot. This is used together with the bootname to identify the set of currently active slots, so that the inactive one can be selected as the update target. The parent slot is referenced using the form  $\langle$  slot-class>. $\langle$ idx>.
- **readonly** Marks the slot as existing but not updatable. May be used for sanity checking or informative purpose. A readonly slot cannot be a target slot.
- **force-install-same** If set to true this will bypass the default hash comparison for this slot and force RAUC to unconditionally update it. The default value is false, which means that updating this slot will be skipped if new image's hash matches hash of installed one. This replaces the deprecated entry ignore-checksum.

# <span id="page-64-0"></span>**10.2 Manifest**

A valid manifest file must have the file extension . raucm.

```
[update]
compatible=FooCorp Super BarBazzer
version=2016.08-1
[image.rootfs]
filename=rootfs.ext4
size=419430400
sha256=b14c1457dc10469418b4154fef29a90e1ffb4dddd308bf0f2456d436963ef5b3
[image.appfs]
filename=appfs.ext4
size=219430400
sha256=ecf4c031d01cb9bfa9aa5ecfce93efcf9149544bdbf91178d2c2d9d1d24076ca
```
#### <span id="page-65-3"></span>[update] section

- **compatible** A user-defined compatible string that must match the compatible string of the system the bundle should be installed on.
- **version** A free version field that can be used to provide and track version information. No checks will be performed on this version by RAUC itself, although a handler can use this information to reject updates.
- **description** A free-form description field that can be used to provide human-readable bundle information.
- **build** A build id that would typically hold the build date or some build information provided by the bundle creation environment. This can help to determine the date and origin of the built bundle.

#### [hooks] section

**filename** Hook script path name, relative to the bundle content.

**hooks** List of hooks enabled for this bundle. See *[Install Hooks](#page-16-0)* for more details.

Valid items are: install-check

#### <span id="page-65-1"></span>[handler] section

**filename** Handler script path name, relative to the bundle content. Used to fully replace default update process.

<span id="page-65-2"></span>**args** Arguments to pass to the handler script, such as args=--verbose

#### [image.<slot-class>] section

- **filename** Name of the image file (relative to bundle content).
- **sha256** sha256 of image file. RAUC determines this value automatically when creating a bundle, thus it is not required to set this by hand.
- **size** size of image file. RAUC determines this value automatically when creating a bundle, thus it is not required to set this by hand.

**hooks** List of per-slot hooks enabled for this image. See *[Slot Hooks](#page-16-1)* for more details.

Valid items are: pre-install, install, post-install

# <span id="page-65-0"></span>**10.3 Slot Status**

There is some slot specific metadata that are of interest for RAUC, e.g. a hash value of the slot's content (SHA-256 per default) that is matched against its counterpart of an image inside a bundle to decide if an update of the slot has to be performed or can be skipped. These slot metadata can be persisted in one of two ways: either in a slot status file stored on each slot containing a writable filesystem or in a central status file that lives on a persistent filesystem untouched by updates. The former is RAUC's default whereas the latter mechanism is enabled by making use of the optional key *[statusfile](#page-63-0)* in the system.conf file. Both are formatted as INI-like key/value files where the slot information is grouped in a section named [slot] for the case of a per-slot file or in sections termed with the slot name (e.g. [slot.rootfs.1]) for the central status file:

```
[slot]
bundle.compatible=FooCorp Super BarBazzer
bundle.version=2016.08-1
bundle.description=Introduction of Galactic Feature XYZ
bundle.build=2016.08.1/imx6/20170324-7
status=ok
sha256=b14c1457dc10469418b4154fef29a90e1ffb4dddd308bf0f2456d436963ef5b3
size=419430400
installed.timestamp=2017-03-27T09:51:13Z
installed.count=3
```
For a description of sha256 and size keys see *[this](#page-65-2)* part of the section *[Manifest](#page-64-0)*. Having the slot's content's size allows to re-calculate the hash via *head -c <size> <slot-device> | sha256sum* or *dd bs=<size> count=1 if=<slotdevice> | sha256sum*.

The properties bundle.compatible, bundle.version, bundle.description and bundle.build are copies of the respective manifest properties. More information can be found in this *[subsection](#page-65-3)* of section *[Manifest](#page-64-0)*.

RAUC also stores the point in time of installing the image to the slot in installed.timestamp as well as the number of updates so far in installed.count. Additionally RAUC tracks the point in time when a bootable slot is activated in activated.timestamp and the number of activations in activated.count, see section *[Manually Switch to a Different Slot](#page-14-0)*. Comparing both timestamps is useful to decide if an installed slot has ever been activated or if its activation is still pending.

# <span id="page-66-0"></span>**10.4 Command Line Tool**

```
Usage:
 rauc [OPTION...] <COMMAND>
Options:
 -c, --conf=FILENAME config file
  --cert=PEMFILE cert file
 --key=PEMFILE key file
 --keyring=PEMFILE keyring file
 --intermediate=PEMFILE intermediate CA file name
 --mount=PATH mount prefix
 --override-boot-slot=SLOTNAME override auto-detection of booted slot
 --handler-args=ARGS extra handler arguments
 -d, --debug enable debug output
 --version display version
 -h, --help
List of rauc commands:
 bundle Create a bundle
 resign Resign an already signed bundle
 checksum Update a manifest with checksums (and optionally sign it)
 install Install a bundle
 info Show file information
 status Show status
```
# <span id="page-67-0"></span>**10.5 Custom Handlers (Interface)**

Interaction between RAUC and custom handler shell scripts is done using shell variables.

**RAUC\_SYSTEM\_CONFIG** Path to the system configuration file (default path is /etc/rauc/system.conf)

**RAUC\_CURRENT\_BOOTNAME** Bootname of the slot the system is currently booted from

**RAUC\_UPDATE\_SOURCE** Path to mounted update bundle, e.g. /mnt/rauc/bundle

**RAUC\_MOUNT\_PREFIX** Provides the path prefix that may be used for RAUC mount points

- **RAUC\_SLOTS** An iterator list to loop over all existing slots. Each item in the list is an integer referencing one of the slots. To get the slot parameters, you have to resolve the per-slot variables (suffixed with  $\langle N \rangle$  placeholder for the respective slot number).
- **RAUC\_TARGET\_SLOTS** An iterator list similar to RAUC\_SLOTS but only containing slots that were selected as target slots by the RAUC target slot selection algorithm. You may use this list for safely installing images into these slots.

**RAUC\_SLOT\_NAME\_<N>** The name of slot number <N>, e.g. rootfs.0

RAUC\_SLOT\_CLASS\_<N> The class of slot number <N>, e.g. rootfs

**RAUC\_SLOT\_DEVICE\_<N>** The device path of slot number <N>, e.g. /dev/sda1

**RAUC\_SLOT\_BOOTNAME\_<N>** The bootloader name of slot number <N>, e.g. system0

**RAUC\_SLOT\_PARENT\_<N>** The name of slot number <N>, empty if none, otherwise name of parent slot

```
for i in $RAUC_TARGET_SLOTS; do
        eval RAUC_SLOT_DEVICE=\$RAUC_SLOT_DEVICE_${i}
        eval RAUC_IMAGE_NAME=\$RAUC_IMAGE_NAME_${i}
        eval RAUC_IMAGE_DIGEST=\$RAUC_IMAGE_DIGEST_${i}
done
```
# <span id="page-67-1"></span>**10.6 D-Bus API**

RAUC provides a D-Bus API that allows other applications to easily communicate with RAUC for installing new firmware.

de.pengutronix.rauc.Installer

### **10.6.1 Methods**

*[Install](#page-68-0)* (**IN** s source);

*[Info](#page-68-1)* (IN s bundle, s compatible, s version);

*[Mark](#page-68-2)* (IN s state, IN s slot\_identifier, s slot\_name, s message);

*[GetSlotStatus](#page-69-1)* (a(sa{sv}) slot\_status\_array);

#### **10.6.2 Signals**

*[Completed](#page-69-2)* (i result);

### **10.6.3 Properties**

*[Operation](#page-69-3)* readable s *[LastError](#page-69-4)* readable s *[Progress](#page-69-5)* readable (isi)

# **10.6.4 Description**

### **10.6.5 Method Details**

#### <span id="page-68-0"></span>**The Install() Method**

```
de.pengutronix.rauc.Installer.Install()
Install (IN s source);
```
Triggers the installation of a bundle. This method call is non-blocking. After completion, the *["Completed"](#page-69-2)* signal will be emitted.

IN s *source*: Path to bundle to be installed

#### <span id="page-68-1"></span>**The Info() Method**

```
de.pengutronix.rauc.Installer.Info()
Info (IN s bundle, s compatible, s version);
```
Provides bundle info.

IN s *bundle*: Path to bundle information should be shown

s *compatible*: Compatible of bundle

s *version*: Version string of bundle

#### <span id="page-68-2"></span>**The Mark() Method**

```
de.pengutronix.rauc.Installer.Mark()
Mark (IN s state, IN s slot_identifier, s slot_name, s message);
```
Keeps a slot bootable (state  $=$  "good"), makes it unbootable (state  $=$  "bad") or explicitely activates it for the next boot (state  $==$  "active").

IN s *state*: Operation to perform (one out of "good", "bad" or "active")

IN s *slot\_identifier*: Can be "booted", "other" or <SLOT\_NAME> (e.g. "rootfs.1")

s *slot\_name*: Name of the slot which has ultimately been marked

s *message*: Message describing what has been done successfully (e.g. "activated slot rootfs.0")

#### <span id="page-69-1"></span>**The GetSlotStatus() Method**

```
de.pengutronix.rauc.Installer.GetSlotStatus()
GetSlotStatus (a(sa{sv}) slot_status_array);
```
Access method to get all slots' status.

a(sa{sv}) *slot\_status\_array*: Array of (slotname, dict) tuples with each dictionary representing the status of the corresponding slot

### **10.6.6 Signal Details**

#### <span id="page-69-2"></span>**The "Completed" Signal**

```
de.pengutronix.rauc.Installer::Completed
Completed (i result);
```
This signal is emitted when an installation completed, either successfully or with an error.

i *result*: return code (0 for success)

### **10.6.7 Property Details**

#### <span id="page-69-3"></span>**The "Operation" Property**

```
de.pengutronix.rauc.Installer:Operation
Operation readable s
```
Represents the current (global) operation RAUC performs.

#### <span id="page-69-4"></span>**The "LastError" Property**

```
de.pengutronix.rauc.Installer:LastError
LastError readable s
```
Holds the last message of the last error that occured.

#### <span id="page-69-5"></span>**The "Progress" Property**

```
de.pengutronix.rauc.Installer:Progress
Progress readable (isi)
```
Provides installation progress informations in the form

(percentage, message, nesting depth)

# <span id="page-69-0"></span>**10.7 RAUC's Basic Update Procedure**

Performing an update using the default RAUC mechanism will work as follows:

- 1. Startup, read system configuration
- 2. Determine slot states
- 3. Verify bundle signature (reject if invalid)
- 4. Mount bundle (SquashFS)
- 5. Parse and verify manifest
- 6. Determine target install group
	- (a) Execute *pre install handler* (optional)
- 7. Verify bundle compatible against system compatible (reject if not matching)
- 8. Mark target slots as non-bootable for bootloader
- 9. Iterate over each image specified in the manifest
	- (a) Determine update handler (based on image and slot type)
	- (b) Try to mount slot and read slot status information
		- i. Skip update if new image hash matches hash of installed one
	- (c) Perform slot update (image copy / mkfs+tar extract / . . . )
	- (d) Try to write slot status information
- 10. Mark target slots as new primary boot source for the bootloader
	- (a) Execute *post install* handler (optional)
- 11. Unmount bundle
- 12. Terminate successfully if no error occurred
## **Terminology**

<span id="page-72-0"></span>Update Controller This controls the update process and can be started on demand or run as a daemon.

- Update Handler The handler performs the actual update installation. A default implementation is provided with the update controller and can be overridden in the update manifest.
- Update Bundle The bundle is a single file containing an update. It consists of a squashfs with an appended cryptographic signature. It contains the update manifest, one or more images and optionally an update handler.
- Update Manifest This contains information about update compatibility, image hashes and references the optional handler. It is either contained in a bundle or downloaded individually over the network.
- Slot Slots are possible targets for (parts of) updates. Usually they are partitions on a SD/eMMC, UBI volumes on NAND/NOR flash or raw block devices. For filesystem slots, the **controller** stores status information in a file in that filesystem.
- Slot Class All slots with the same purpose (such as rootfs, appfs) belong to the same slot class. Only one slot per class can be active at runtime.
- Install Group If a system consists of more than only the root file system, additional slots are bound to one of the root file system slots. They form an **install group**. An update can be applied only to members of the same group.
- System Configuration This configures the controller and contains compatibility information and slot definitions. For now, this file is shipped as part of the root filesystem.
- Boot Chooser The bootloader component that determines which slot to boot from.
- Recovery System A non-updatable initial (factory default) system, capable of running the update service to recover the system if all other slots are damaged.

## **Contributing**

Thank you for thinking about contributing to RAUC! Some different backgrounds and use-cases are essential for making RAUC work well for all users.

The following should help you with submitting your changes, but don't let these guidelines keep you from opening a pull request. If in doubt, we'd prefer to see the code earlier as a work-in-progress PR and help you with the submission process.

### **12.1 Workflow**

- Changes should be submitted via a [GitHub pull request.](https://github.com/rauc/rauc/pulls)
- Try to limit each commit to a single conceptual change.
- Add a signed-of-by line to your commits according to the *Developer's Certificate of Origin* (see below).
- Check that the tests still work before submitting the pull request. Also check the CI's feedback on the pull request after submission.
- When adding new features, please also add the corresponding documentation and test code.
- If your change affects backward compatibility, describe the necessary changes in the commit message and update the examples where needed.

### **12.2 Code**

• Basically follow the Linux kernel coding style

### **12.3 Documentation**

• Use [semantic linefeeds](http://rhodesmill.org/brandon/2012/one-sentence-per-line/) in .rst files.

## **12.4 Developer's Certificate of Origin**

RAUC uses the [Developer's Certificate of Origin 1.1](https://developercertificate.org/) with the same [process](https://www.kernel.org/doc/html/latest/process/submitting-patches.html#sign-your-work-the-developer-s-certificate-of-origin) as used for the Linux kernel:

Developer's Certificate of Origin 1.1

By making a contribution to this project, I certify that:

- 1. The contribution was created in whole or in part by me and I have the right to submit it under the open source license indicated in the file; or
- 2. The contribution is based upon previous work that, to the best of my knowledge, is covered under an appropriate open source license and I have the right under that license to submit that work with modifications, whether created in whole or in part by me, under the same open source license (unless I am permitted to submit under a different license), as indicated in the file; or
- 3. The contribution was provided directly to me by some other person who certified (a), (b) or (c) and I have not modified it.
- 4. I understand and agree that this project and the contribution are public and that a record of the contribution (including all personal information I submit with it, including my sign-off) is maintained indefinitely and may be redistributed consistent with this project or the open source license(s) involved.

Then you just add a line (using  $q$ it commit -s) saying:

Signed-off-by: Random J Developer [<random@developer.example.org>](mailto:random@developer.example.org)

using your real name (sorry, no pseudonyms or anonymous contributions).

## Changes in RAUC

### **13.1 Release 0.4 (released Apr 9, 2018)**

#### **Enhancements**

- Add barebox-statename key to [system] section of system.conf in order to allow using non-default names for barebox state
- Support atomic bootloader updates for eMMCs. The newly introduced slot type boot-emmc will tell RAUC to handle bootloader updates on eMMC by using the mmcblkXboot0/-boot1 partitions and the EXT\_CSD registers for alternating updates.
- Support writing  $\star$ .  $\forall$  fat images to vfat slots
- Add basic support for streaming bundles using casync tool. Using the casync tool allows streaming bundle updates chunk-wise over http/https/sftp etc. By using the source slot as a seed for the reproducible casync chunking algorithm, the actual chunks to download get reduced to only those that differ from the original system.
	- Add rauc convert command to convert conventional bundles to casync bundle and chunk store
	- Extend update handler to handle .caibx and .caidx suffix image types in bundle
- Added --detailed argument to rauc status to obtain newly added slot status information
- Added D-Bus Methods GetSlotStatus to obtain collected status of all slots
- Extended information stored in slot status files (installed bundle info, installation and activation timestamps and counters)
- Optionally use a central status file located in a storage location not touched during RAUC updates instead of per-slot files (enabled by setting statusfile key in [system] section of system.conf).
- Add write-slot command to write images directly to defined slots (for use during development)

#### **Bug fixes**

- Fix documentation out-of-tree builds
- Fixed packaging for dbus wrapper script rauc-service.sh
- Some double-free and error handling fixes

#### **Testing**

• Create uncrustify report during Travis run

#### **Code**

- Unified hash table iteration and variable usage
- Add uncrustify code style configuration checker script to gain consistent coding style. Committed changes revealed by initial run.

#### **Documentation**

- Updated and extended D-Bus interface documentation
- Added documentation for newly added features (casync, central slot status, etc.)
- Fixed and extended Yocto (meta-rauc) integration documentation
- Add link to IRC/Matrix channel
- Some minor spelling errors fixed

## **13.2 Release 0.3 (released Feb 1, 2018)**

#### **Enhancements**

- Added support for intermediate certificates, improved bundle resigning and certificate information for hooks. This makes it easier to use a multi-level PKI with separate intermediate certificates for development and releases. See *[Resigning Bundles](#page-47-0)* for details.
- Added support for image variants, which allow creating a single bundle which supports multiple hardware variants by selecting the matching image from a set contained in the bundle. See *[Handling Board Variants With](#page-51-0) [a Single Bundle](#page-51-0)* for details.
- Added support for redundant booting by using EFI boot entries directly. See *[EFI](#page-39-0)* for details.
- Added boot information to rauc status
- Added rauc extract command to extract bundles
- Support detection of the booted slot by using the UUID= and PARTUUID= kernel options.
- Improved the status and error output
- Improved internal error cause propagation

#### **Bug fixes**

- Fixed boot slot detection for root=<symlink> boot parameters (such as root=/dev/disk/by-path/ pci-0000:00:17.0-ata-1-part1)
- Removed redundant image checksum verification during installation.

#### **Testing**

- Improve robustness and test coverage
- Use gcc-7 for testing

#### **Documentation**

- Added documentation for
	- intermediate certificates
	- re-signing bundles
	- image variants
	- UEFI support
- Minor fixes and clarifications

## **13.3 Release 0.2 (released Nov 7, 2017)**

#### **Enhancements**

- Added --override-boot-slot argument to force booted slot
- Display installation progress and error cause in CLI
- Allow installing uncompressed tar balls
- Error reporting for network handling and fail on HTTP errors
- Added --keyring command line argument
- Added activate-installed key and handling for system.conf that allows installing updates without immediately switching boot partitions.
- Extended rauc status mark-{good, bad} with an optional slot identifier argument
- Added subcommand rauc status mark-active to explicitly activate slots
- New D-Bus method mark introduced that allows slot activation via D-Bus
- Added tar archive update handler for vfat slots
- Introduced rauc resign command that allows to exchange RAUC signature without modifying bundle content
- Display signature verification trust chain in output of rauc info. Also generate and display SPKI hash for each certificate
- Added --dump-cert argument to rauc info to allow displaying signer certificate info

#### **Documentation**

- Added docs/, CHANGES and README to tarball
- Added and reworked a bunch of documentation chapters
- Help text for rauc bundle fixed
- Added short summary for command help

#### **Bug fixes**

- Flush D-Bus interface to not drop property updates
- Set proper PATH when starting service on non-systemd systems
- Include config.h on top of each file to fix largefile support and more
- Let CLI properly fail on excess arguments provided
- Do not disable bundle checking for rauc info --no-verify
- Properly clean up mount points after failures
- Abort on inconsistent slot parent configuration
- Misc memory leak fixes
- Fixes in error handling and debug printout
- Some code cleanups

#### **Testing**

- Miscellaneous cleanups, fixes and refactoring
- Add tests for installation via D-Bus
- Let Travis build documentation with treating warnings as errors
- Allow skipping sharness tests requiring service enabled
- Explicitly install dbus-x11 package to fix Travis builds
- Fix coveralls builds by using --upgrade during pip install cpp-coveralls
- Use gcc-6 for testing

## **13.4 Release 0.1.1 (released May 11, 2017)**

#### **Enhancements**

• systemd service: allow systemd to manage and cleanup RAUCs mount directory

#### **Documentation**

- Added contribution guideline
- Added CHANGES file
- Converted README.md to README.rst
- Added RAUC logo
- Several typos fixed
- Updated documentation for mainline PTXdist recipes

#### **Bug fixes**

- Fix signature verification with OpenSSL 1.1.x by adding missing binary flag
- Fix typo in json status output formatter ("mountpint" -> "mountpoint")
- Fixed packaging of systemd service files by removing generated service files from distribution
- src/context: initialize datainstream to NULL
- Added missing git-version-gen script to automake distribution which made autoreconf runs on release packages fail
- Fixed D-Bus activation of RAUC service for non-systemd systems

# **13.5 Release 0.1 (released Feb 24, 2017)**

This is the initial release of RAUC.

- search
- genindex

## The Need for Updating

Updating an embedded system is always a critical step during the life cycle of an embedded hardware product. Updates are important to either fix system bugs, solve security problems or simply for adding new features to a platform.

As embedded hardware often is placed in locations that make it difficult or costly to gain access to the board itself, an update must be performed unattended; for example either by connecting a special USB stick or via some network roll-out strategy.

Updating an embedded system is risky; an update might be incompatible, a procedure crashes, the underlying storage fails with a write error, or someone accidentally switches the power off, etc. All this may occur but should not lead to having an unbootable hardware at the end.

Another point besides safe upgrades are security considerations. You would like to prevent that someone unauthorized is able to load modified firmware onto the system.

## What is RAUC?

RAUC is a lightweight update client that runs on your embedded device and reliably controls the procedure of updating your device with a new firmware revision. RAUC is also the tool on your host system that lets you create, inspect and modify update artifacts for your device.

The decision to design was made after having worked on custom update solutions for different projects again and again while always facing different issues and unexpected quirks and pitfalls that were not taken into consideration before.

Thus, the aim of RAUC is to provide a well-tested, solid and generic base for the different custom requirements and restrictions an update concept for a specific platform must deal with.

When designing the RAUC update tool, all of these requirements were taken into consideration. In the following, we provide a short overview of basic concepts, principles and solutions RAUC provides for updating an embedded system.

## And What Not?

RAUC is NOT a full-blown updating application or GUI. It provides a CLI for testing but is mainly designed to allow seamless integration into your individual Applications and Infrastructure by providing a D-Bus interface.

RAUC can NOT replace your bootloader who is responsible for selecting the appropriate target to boot, but it provides a well-defined interface to incorporate with all common bootloaders.

RAUC does NOT intend to be a deployment server. On your host side, it only creates the update artifacts. You may want to have a look at [rauc-hawkbit](https://github.com/rauc/rauc-hawkbit) for interfacing with the hawkBit deployment server.

And finally, factory bring up of your device, i.e. initial partitioning etc. is also out of scope for and update tool like RAUC. While you may use it for initially filling your slot contents during factory bring up, the partitioning or volume creation must be made manually or by a separate factory bring up script.

## Key Features of RAUC

- Fail-Safe & Atomic:
	- An update may be interrupted at any point without breaking the running system.
	- Update compatibility check
	- Mark boots as successful / failed
- Cryptographic signing and verification of updates using OpenSSL (signatures based on x.509 certificates)

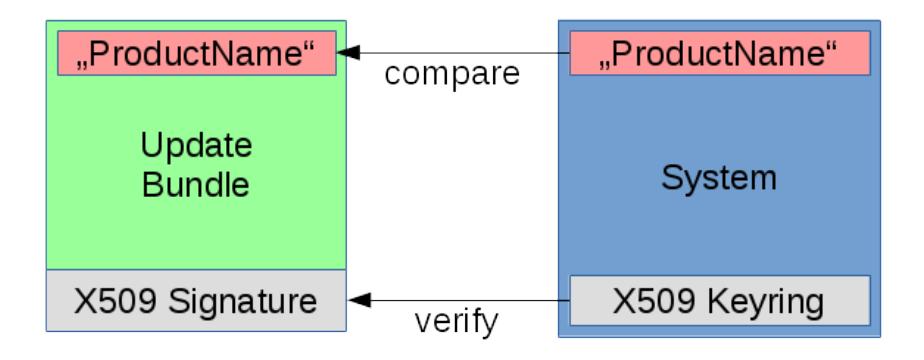

- Flexible and customizable redundancy/storage setup
	- Symmetric setup (Root-FS A & B)
	- Asymmetric setup (recovery & normal)
	- Application partition, data partitions, . . .
	- Allows grouping of multiple slots (rootfs, appfs) as update targets

#### • Bootloader interface supports common bootloaders

– [grub](https://www.gnu.org/software/grub/)

- [barebox](http://barebox.org/)
	- \* Well integrated with [bootchooser](http://barebox.de/doc/latest/user/bootchooser.html?highlight=bootchooser) framework
- [u-boot](http://www.denx.de/wiki/U-Boot)
- [EFI](https://de.wikipedia.org/wiki/Unified_Extensible_Firmware_Interface)
- Storage support:
	- ext2/3/4 filesystem
	- vfat filesystem
	- UBI volumes
	- UBIFS
	- raw NAND (using nandwrite)
	- squashfs
- Independent from update sources
	- USB Stick
	- Software provisioning server (e.g. Hawkbit)
- Controllable via D-Bus interface
- Supports data migration
- Several layers of update customization
	- Update-specific extensions (hooks)
	- System-specific extensions (handlers)
	- Fully custom update script
- Build-system support

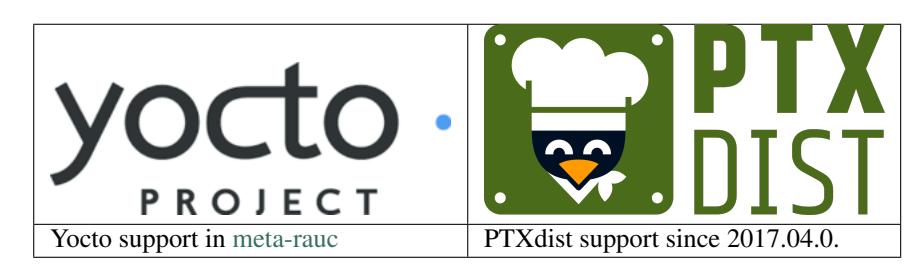

## Index

## B

Boot Chooser, [69](#page-72-0)

#### I

Install Group, [69](#page-72-0)

## R

RAUC\_CURRENT\_BOOTNAME, [64](#page-67-0) RAUC\_IMAGE\_CLASS, [14](#page-17-0) RAUC\_IMAGE\_DIGEST, [14](#page-17-0) RAUC\_IMAGE\_NAME, [14](#page-17-0) RAUC\_MF\_COMPATIBLE, [13](#page-16-0) RAUC\_MF\_VERSION, [13](#page-16-0) RAUC\_MOUNT\_PREFIX, [13,](#page-16-0) [14](#page-17-0), [64](#page-67-0) RAUC\_SLOT\_BOOTNAME, [14](#page-17-0) RAUC\_SLOT\_BOOTNAME\_<N>, [64](#page-67-0) RAUC\_SLOT\_CLASS, [14](#page-17-0) RAUC\_SLOT\_CLASS\_<N>, [64](#page-67-0) RAUC\_SLOT\_DEVICE, [14](#page-17-0) RAUC\_SLOT\_DEVICE\_<N>, [64](#page-67-0) RAUC\_SLOT\_MOUNT\_POINT, [14](#page-17-0) RAUC\_SLOT\_NAME, [14](#page-17-0) RAUC\_SLOT\_NAME\_<N>, [64](#page-67-0) RAUC\_SLOT\_PARENT, [14](#page-17-0) RAUC\_SLOT\_PARENT\_<N>, [64](#page-67-0) RAUC\_SLOTS, [64](#page-67-0) RAUC\_SYSTEM\_COMPATIBLE, [13](#page-16-0) RAUC\_SYSTEM\_CONFIG, [64](#page-67-0) RAUC\_TARGET\_SLOTS, [64](#page-67-0) RAUC\_UPDATE\_SOURCE, [64](#page-67-0) Recovery System, [69](#page-72-0)

## S

Slot, [69](#page-72-0) Slot Class, [69](#page-72-0) System Configuration, [69](#page-72-0)

### U

Update Bundle, [69](#page-72-0)

Update Controller, [69](#page-72-0) Update Handler, [69](#page-72-0) Update Manifest, [69](#page-72-0)